# MX for Area Detectors *for MX 1.5.0*

William M. Lavender *Illinois Institute of Technology Chicago, IL 60616 USA*

November 8, 2007

MX has been developed by the Illinois Institute of Technology and is available under the following MIT X11 style license.

Copyright 1999 Illinois Institute of Technology

Permission is hereby granted, free of charge, to any person obtaining a copy of this software and associated documentation files (the "Software"), to deal in the Software without restriction, including without limitation the rights to use, copy, modify, merge, publish, distribute, sublicense, and/or sell copies of the Software, and to permit persons to whom the Software is furnished to do so, subject to the following conditions:

The above copyright notice and this permission notice shall be included in all copies or substantial portions of the Software.

THE SOFTWARE IS PROVIDED "AS IS", WITHOUT WARRANTY OF ANY KIND, EXPRESS OR IMPLIED, INCLUDING BUT NOT LIMITED TO THE WARRANTIES OF MERCHANTABILITY, FITNESS FOR A PARTICULAR PURPOSE AND NONINFRINGEMENT. IN NO EVENT SHALL ILLINOIS INSTITUTE OF TECHNOLOGY BE LIABLE FOR ANY CLAIM, DAMAGES OR OTHER LIABILITY, WHETHER IN AN ACTION OF CONTRACT, TORT OR OTHERWISE, ARISING FROM, OUT OF OR IN CONNECTION WITH THE SOFTWARE OR THE USE OR OTHER DEALINGS IN THE SOFTWARE.

Except as contained in this notice, the name of Illinois Institute of Technology shall not be used in advertising or otherwise to promote the sale, use or other dealings in this Software without prior written authorization from Illinois Institute of Technology.

# **Contents**

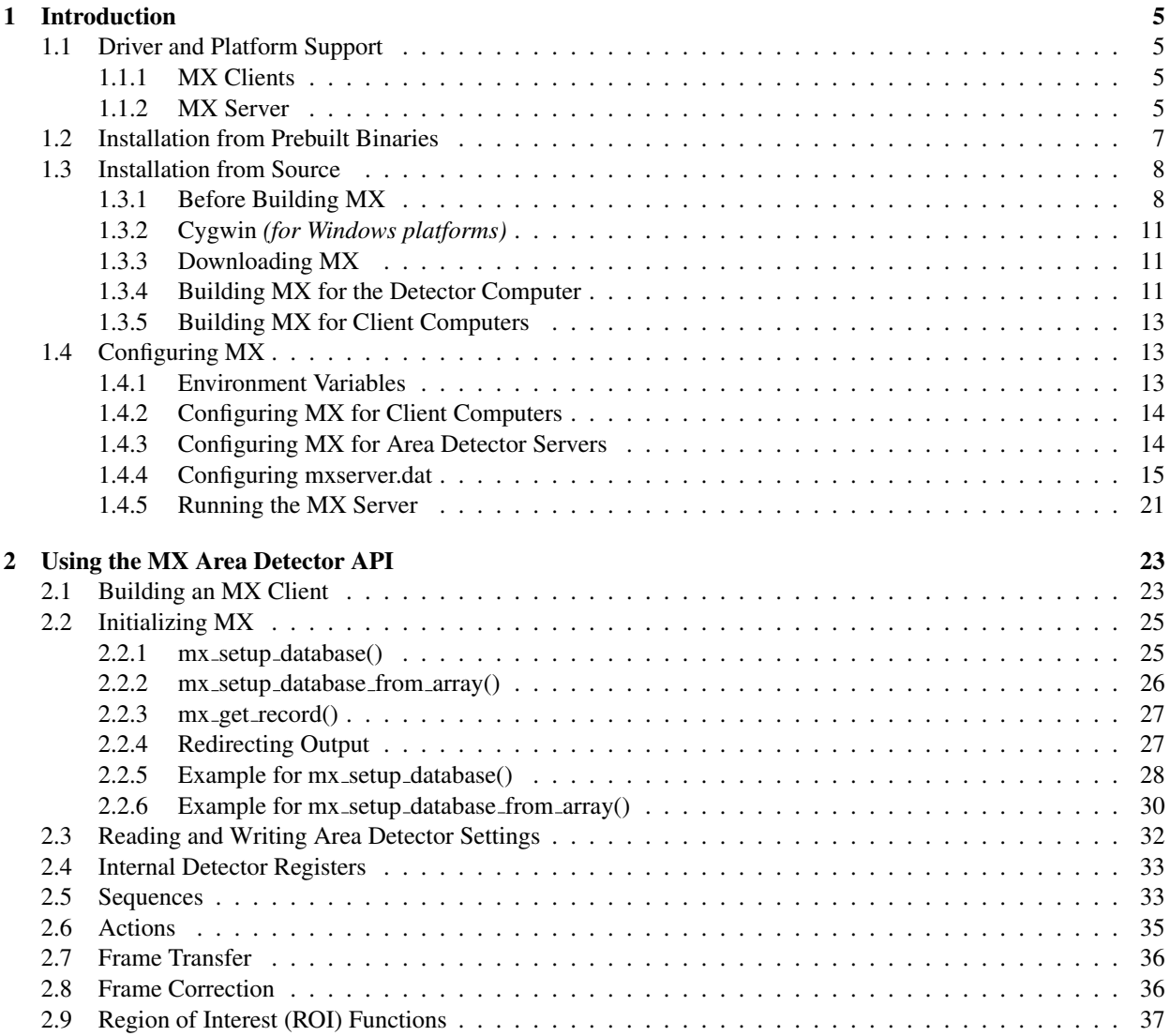

# 4 CONTENTS

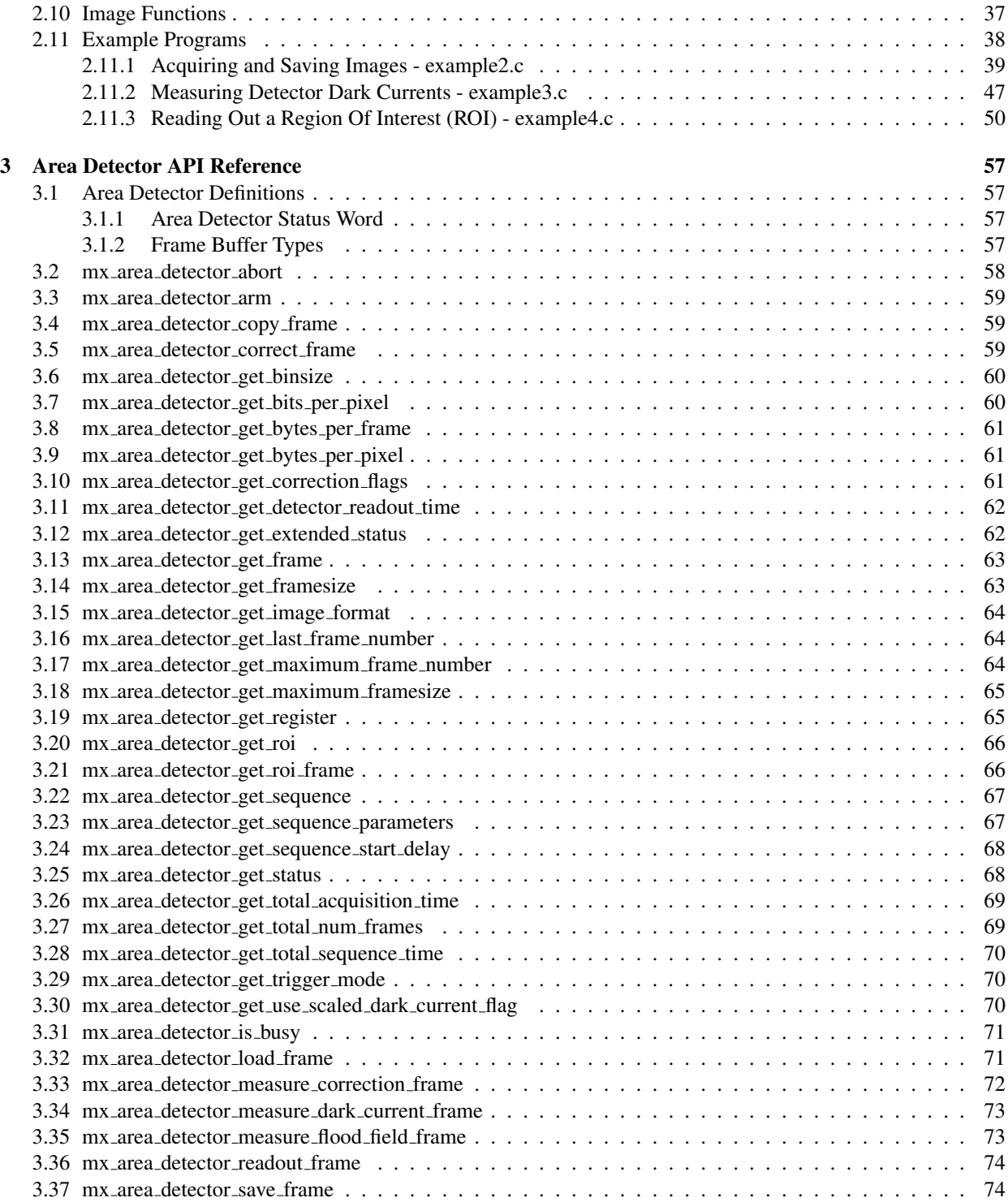

# CONTENTS 5

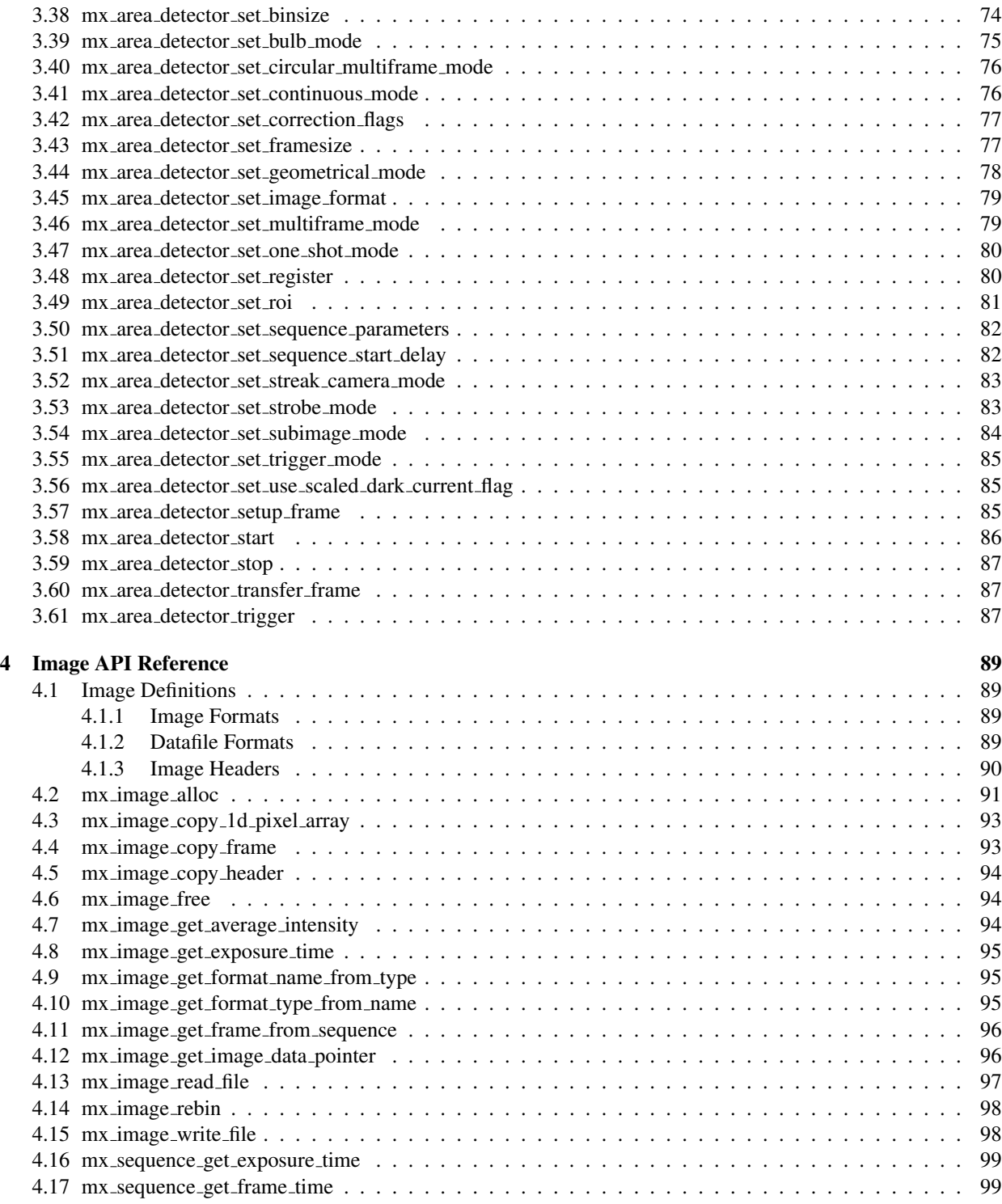

# 6 CONTENTS

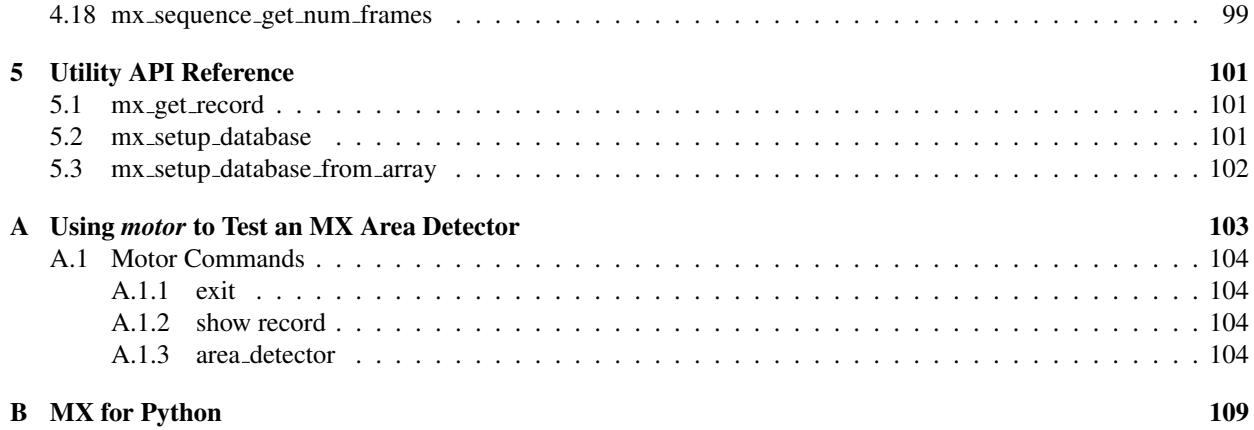

# Chapter 1

# Introduction

This manual describes how to install, configure, and use the MX beamline control toolkit *http://mx.iit.edu/* for use with area detectors. Currently, the only supported area detector hardware is the PCCD-170170 from AVIEX LLC, but it is anticipated that the list of supported detectors will grow with time.

MX is capable of controlling a wide variety of other devices such as motors, counter/timers, MCAs, MCSs, and so forth. However, since this is of limited relevance to sites that only use MX for its area detector support, support for these other devices will not be described further in this manual.

# 1.1 Driver and Platform Support

# 1.1.1 MX Clients

The *network area detector* driver used by MX area detector clients runs on all of the platforms currently supported by MX. As of October 2007, the supported plaftorms include: *BSD, Cygwin, DJGPP, eCos, HP-UX, Irix, Linux, MacOS X, QNX, RTEMS, Solaris, Tru64, VMS, VxWorks, and Windows (Win32).*

# 1.1.2 MX Server

The platforms supported by the MX server depend on the drivers used by your area detector.

## • AVIEX PCCD-170170 CCD detector

For this detector, the top level area detector driver, *pccd 170170*, is layered on top of the video input driver, *epix xclib video input*, for the imaging board used to read out frames from the AVIEX camera head. The video board itself is a PIXCI E4 frame grabber from EPIX, Inc. You can find the hardware manual for the E4 here *http://www.epixinc.com/products/pixci e4.htm*. The PIXCI E4 is a PCI Express board that plugs into an x4 PCI Express slot.

Please note that the company, EPIX, Inc., has absolutely no relation to the control system called EPICS *http://www.aps.anl.gov/epics/*. The similarity of the names is completely a coincidence.

The MX *epix xclib video input* driver depends on the XCLIB library *http://www.epixinc.com/products/xclib.htm* provided by EPIX, Inc. for use with their PIXCI line of imaging boards. EPIX, Inc. currently provides versions

of XCLIB for Windows XP, Windows 2000, Linux, and 32-bit DOS. MX has been tested with version 2.2 of the XCLIB library.

At present, MX support for the PIXCI E4 has been tested on the following 32-bit operating systems:

- Fedora Core 5 Linux (x86)
- Red Hat Enterprise Linux 5 (x86)
- $-$  Debian 4.0 Linux (etch) (x86)
- Windows XP SP2 with Visual C++ 2005 Express.

The versions that run under Linux use recompiled versions of Epix's kernel module for Fedora Core 4.

Currently, our recommendation is to use Linux on the detector control computer. The main reason for this is that it is easier to do remote configuration and debugging of a Linux based system. If your firewall allows SSH connections to the detector control system, that is all that is needed to enable remote support.

It might be possible to get the Linux support working on another distribution, but this depends on the portability of the binary Linux module provided by EPIX, Inc. with their imaging boards. However, portability of the EPIX binary module for Linux has not yet been significantly tested by us. The simplest path would be to stick with the distributions listed above. MX support for the PCCD-170170 detector has not yet been tested with 64-bit operating systems.

Although the EPIX XCLIB programming library can be downloaded from the EPIX web site, you need a license key to unpack and install it. In order to get a license key, you must purchase a single developer XCLIB license from EPIX, Inc. As of late 2007, this license costs \$495.

#### • Software emulated area detector

The *soft area detector* driver attempts to emulate enough of the behavior of a real area detector that higher level code will mostly not notice the difference. The *soft area detector* driver is layered on top of a video input driver in a similar manner to the design of the *pccd 170170* driver mentioned above. The video input driver can either be an emulated video input or a real video input. The following three choices are the most useful ones:

#### – Software emulated video input

The *soft video input* driver generates test images and returns them to the caller. Three types of test images are currently available.

(1) *Diagonal Gradient* - This type of test image returns a repeating sequence of four test images, each of which has a maximum in a different corner of the image. An example database record for a 640 by 480 16-bit greyscale image would look like this:

video0 device video\_input soft\_vinput "" "" 640 480 GREY16 -1 1 ""

(2) *Bands* - This type of test image also returns a repeating sequence of four test images. The sequence is "vertical bands", "diagonal bands from lower left to upper right", "horizontal bands", and "diagonal bands from upper left to lower right". An example database record for a 4096 by 4096 16-bit greyscale image would look like this:

video0 device video\_input soft\_vinput "" "" 4096 4096 GREY16 -1 2 512

The value at the end of the line (512 in the above example) controls how closely spaced the peaks of the bands are.

#### 1.2. INSTALLATION FROM PREBUILT BINARIES 9

(3) *Logarithmic Spiral* - This type of test image displays a logarithmic spiral which is defined by the equation

$$
R = Ae^{B\theta}
$$

The logarithmic spiral is useful for testing ROI support, since the spiral is asymmetric. An example database record for a 4096 by 4096 16-bit greyscale image would look like this:

video0 device video\_input soft\_vinput "" "" 4096 4096 GREY16 -1 3 "5 0.24 10" The three values inside the string field ( $"5 \t0.24 \t10"$ ) at the end of the record are used to tune the dimensions of the logarithmic spiral. The first parameter A (5 in the above example) determines the radial scale of the spiral. The second parameter B (0.24 in the above example), sets the rate at which the value of the exponential above increases. The third parameter  $C(10)$  in the above example), sets the maximum value of  $\theta$  for which the spiral is computed. For  $C = 10$ , the spiral is computed from  $\theta = 0$  to  $\theta = 10\pi$  radians.

This driver is available on all MX platforms.

#### – File-based video input emulator

The *file vinput* driver reads detector images from files contained in a directory specified in the MX database file. The driver goes through the files in the image directory in alphanumeric order and loops back to the first file after returning the last file. The files in the image directory must all be image files in a format understood by MX. The currently supported formats are SMV and PNM.

– Video4Linux 2

The *v4l2 input* driver uses any commercial frame grabber or TV capture card that has a Video4Linux version 2 driver. Video4Linux version 1 drivers are not supported. With this driver, it is possible to easily change the test image merely by pointing your video camera at a different target. Unfortunately, Video4Linux 2 only supports 8-bit greyscale images, but the MX area detector support will automatically adjust to compensate for this.

Obviously, this driver is only available on Linux platforms. Not all Linux distributions include the header file /usr/include/linux/videodev2.h in their core *glibc* development package, so you must explicitly enable this driver by making the following definition in the file mx/libMx/mxconfig.h:

#define HAVE\_VIDEO\_4\_LINUX\_2 1

# 1.2 Installation from Prebuilt Binaries

Although the server and the client may use different sets of binaries, the process of installation is essentially the same for both computers. Thus, the following description applies to both the server and its clients unless otherwise indicated.

Prebuilt Binaries for MX are generally delivered in the form of .tar.gz archives or .zip archives. The first thing to do is to decide which directory you want to install MX in. Although you are free to install the binaries anywhere you want, the conventional place to install MX is either in the directory /opt/mx on Linux/Unix or the directory c:\opt\mx on Windows. On Linux/Unix systems with support for symbolic links, we commonly install to a directory with a name that contains the MX version number such as **/opt/mx-1.5.0** and then use a symbolic link to link this name to /opt/mx. In this case, the process looks like this

```
cd /opt
mkdir mx-1.5.0
ln -s mx-1.5.0 mx
```
The last step of this process cannot be done on Windows systems, since they do not support symbolic links. At this point, you may jump forward to Section 1.4.

1.3 Installation from Source

We describe here the process of building and installing MX from source code on the detector server computer and follow that with comments about the client computer.

# 1.3.1 Before Building MX

For real area detector hardware, MX controls the image capture card using software libraries provided by the maker of the image capture card.

#### EPIX PIXCI cards

If you need support for the PCCD-170170 detector, you must first download and install the XCAP and XCLIB packages from the EPIX web site and FTP site, which you can find on the web page *http://www.epixinc.com/support/files.htm*. This web page redirects you to various directories on their FTP site underneath the directory *ftp://ftp.epixinc.com/software/*. Occasionally, newer versions may be found in the directory *ftp://ftp.epixinc.com/downloads/* and you may need to use a version from here if directed to by AVIEX or EPIX personnel. However, normally the versions found in *ftp://ftp.epixinc.com/software/* are the preferred versions.

MX has been tested with versions 2.2 of XCAP and XCLIB. We have not yet tested with versions of XCAP or XCLIB newer than that.

## *XCAP*

The XCAP package contains both the kernel mode driver needed by the EPIX software and a user GUI called *xcap* which can be used to control the imaging board. Currently you may download the kernel driver from the directory *ftp://ftp.epixinc.com/software/xcap v22/*. For Linux, you will want to download the file *xcaplnx i386.bin*, while for Windows you will want to download the file *xcapwi.exe*.

For the EPIX PIXCI E4 card used by the AVIEX PCCD-170170, you install XCAP using the procedure described in the User's Manual for the card, which may be found at *http://www.epixinc.com/manuals/pixci e14el/index.htm*. The actual installation is described in chapter 3 of that manual. The PIXCI E4 is bundled with a license for the XCAP-Lite version of the program. XCAP-Lite is what we have used for the development of the MX drivers. On Linux, by default, the software will end up in the directory **/usr/local/xcap**, while on Windows, it will end up in the directory  $C:\ XCAP$ .

We do not recommend that users use the XCAP-Lite version of the program for normal operation, since it has limited functionality. In addition, XCAP-Lite will not start if you have configured the kernel mode image buffer for more than approximately 64 megabytes of memory. At present, we only use XCAP-Lite to generate configuration files that are to be read by XCLIB.

## *XCLIB*

The XCLIB library is used by third-party application packages like MX to control EPIX PIXCI imaging boards. You may download the library from the EPIX FTP site's directory *ftp://ftp.epixinc.com/software/xclib v22/*. However,

#### 1.3. INSTALLATION FROM SOURCE 11

the license for the development package is *not* included with the purchase price of the EPIX PIXCI E4. Instead, it is an additional charge of \$495 as of late 2007. The installer for XCLIB will fail unless you have a license key.

For Linux, you should download the *xcliblnx* version for Fedora Core 4, which is the version intended for the Linux 2.6 kernel series. For Windows XP, you should download the file *xclibwnt.exe*. Please be careful to download files whose names begin with *xclib* with a b and not files whose names begin with *xclip* with a p. The *xclip* versions include image processing functionality not used by MX and the license cost for those versions is higher. By default, XCLIB will be installed to /usr/local/xclib on Linux and to C:\XCLIB on Windows. The procedure for installing XCLIB is not described in any document on the EPIX web site. It is only described in the manual distributed with licensed versions of the XCLIB development kit.

Please note that in the XCLIB download directory, there are versions of the library for Mandrake 9.1 using the older Linux 2.4 kernel, for Windows 95/98/ME and for the 32-bit DOS Watcom compiler. We have no plans to support these older operating system platforms.

#### *Installing the PIXCI Kernel Driver*

Application programs communicate with EPIX PIXCI imaging boards through a kernel mode driver. On Windows, this driver is installed automatically by the EPIX installation program for XCAP. Normally, you should not need to do anything else on Windows.

The Linux version of the EPIX installation program attempts to install a Linux kernel module called *pixci*. The installer comes bundled with kernel modules for Fedora Core 4 and Mandrake 9.1. Since these versions of Linux are obsolete, in general you will have to compile the kernel modules yourself to match the version of the Linux kernel that you are running. In addition, if you upgrade to a newer version of the kernel, you will need to recompile the kernel module again.

When run, the XCLIB installation program for Linux will attempt to build and install a kernel module on its own. If that procedure fails, here is a manual procedure that we have successfully used:

- 1. If you have installed XCAP in the default location of /usr/local/xcap, then the kernel module source will be found in the directory **/usr/local/xcap/drivers/i386/src 2.6**. However, the source as distributed by EPIX for XCAP 2.2 does not compile with recent version of the Linux 2.6 kernel. Fortunately, the fix is simple.
- 2. Copy the contents of src 2.6 to a new directory. We typically pick a name based on the version name of the kernel, such as src 2.6.20-1.2307.fc5smp.
- 3. Change to the new directory and edit the file pixcipub.c.
- 4. After the line that contains

```
#include <linux/interrupt.h>
```
insert an additional line that contains

```
#include <linux/utsrelease.h>
```
- 5. Compile the kernel module using the *make* command.
- 6. Copy the new kernel module to the modules directory in the subdirectory extra. You may have to manually create the subdirectory. If the kernel you are running is Linux *2.6.20-1.2307.fc5smp*, then the full name of the subdirectory will be **/lib/modules/2.6.20-1.2307.fc5smp/extra**. You can get the version of the kernel you are running from the Linux command *uname -r*.

7. Finish by running the command *depmod* to rebuild the modules.dep in the top level modules directory for the currently running kernel. In the example given above, that directory will be *Aib/modules/2.6.20*-1.2307.fc5smp.

Detector control computers installed by Aviex will already have the necessary kernel module installed in the right place.

## *Configuring the PIXCI Kernel Driver*

After installing the PIXCI kernel driver, you must now configure the amount of memory reserved for PIXCI image frame buffers. The default amount of memory reserved tends to be quite small. In fact, on Windows XP the default appears to be 50000 kbytes which only provides enough memory for one PCCD-170170 frame buffer. Increasing the amount of memory requires experimenting with the parameters described in section 3.9 *(PIXCI Driver Esoterica)* of the PIXCI E4 hardware manual.

For Windows XP, configuring image frame buffers is done through the registry. Instructions on how to do this can be found in section 3.4 *(Windows XP, XP(x64) or Server 2003 Esoterica)* of the PIXCI E4 hardware manual. The relevant registry key is

HKEY\_LOCAL\_MACHINE\SYSTEM\CurrentControlSet\Services\EPIXXCW2\PIXCI

For Linux, configuration of the image frame buffers is done via the command line of the *insmod* command that loads the *pixci* module. Details of the command line arguments can be found in section 3.7 *(For Linux)* of the PIXCI E4 hardware manual. The MX source code distribution contains a sample **/etc/init.d** style script called driver info/epix xclib/pixci which automates the loading of the *pixci* module at boot time. The number of image frames is controlled by the PIXCIPARM variable.

If you request a certain amount of memory for image frame buffers, you are not guaranteed to actually get the amount of memory you asked for. For example, if you set PIXCIPARM to -IM 2097152, instead of getting 2 gigabytes of frame buffers, you may instead get around 800 megabytes or enough memory for around 23 frame buffers that are 32 megabytes each in size. Things are even worse on Windows where you may only get 65 megabytes or so and just 1 frame buffer. In order to get more frame buffer memory, it is necessary to artificially limit the amount of memory available to the operating system. This procedure is described in great detail the PIXCI E4 manual.

For Windows XP, an example of the procedure would be to add an additional entry to  $\mathbb{C}$ : BOOT.INI with /MAXMEM=512 appended to the end of the kernel command line. This gives only 512 megabytes to the operating system and theoretically all of the rest to image frame buffers. The equivalent procedure on Linux is to

add a new entry to /etc/grub.conf or /etc/lilo.conf with mem=512M appended to the end of the kernel command line. Having done this, you can now change the starting address for frame buffers using the -IA parameter as described in the PIXCI E4 hardware manual. *However*, we have had to use a slight modification of the procedure described in the PIXCI E4 manual. That manual implies that you can set the base address for the frame buffers with the -IA command to a value equal to the top of operating system memory. Using our example above of 512 megabytes for the operating system, the manual implies that you could use something like  $-IA$  524288 which would make the frame buffers start just beyond the top of operating system memory. However, our experience is that this *does not work!* Instead, you must leave a small amount of unused memory between the top of operating system memory and the start of the image frame buffers. For example,

PIXCIPARM=-IM\_2097152\_-IA\_600000\_-MB\_250000\_-MU\_3

has been successfully used on a Linux 2.6 system with 4 gigabytes of RAM and provides enough space for 56 image frames.

#### 1.3. INSTALLATION FROM SOURCE 13

## 1.3.2 Cygwin *(for Windows platforms)*

Although MX can be compiled on Windows with Microsoft Visual C++, Borland C++, MinGW, Cygwin, or DJGPP, the build process is *always* managed using the Cygwin version of *Make*. Microsoft's *Nmake* cannot be used since the MX makefiles make use of features not available in *Nmake*.

Cygwin can be found at the web site *http://www.cygwin.com/*. In brief, the procedure consists of downloading and running Cygwin's setup.exe installation program to download and install the Cygwin packages you need. The bare minimum needed are the base packages and the *make* package plus their dependencies. When building MX himself, the author of MX generally installs a variety of other packages including the Cygwin SSH server to create a more congenial development environment, but this is not absolutely necessary.

### 1.3.3 Downloading MX

The MX home page can be found at *http://mx.iit.edu/*. Official releases can be found on the download page *http://mx.iit.edu/source.html*. In the future, when area detector support has been made part of an official MX 1.5.0 release, this will be the best place to get the source code. However, until this happens, you will need to download a development snapshot or else checkout the code from the MX Subversion repository.

Development snapshots can be downloaded from the directory *http://mx.iit.edu/src/devel/*. In general, you should use the development snapshots rather than code checked out from Subversion, since the development snapshots can generally be counted on to compile and run correctly on the most commonly used MX platforms such as Linux, Windows, MacOS X, and Solaris.

If you really do need the newest possible code, then you must checkout the code from the MX Subversion repository. The various repositories can be browsed with a web browser at *http://mx.iit.edu/svn.html*. The core MX package can be checked out with a command like this:

svn checkout http://svn.csrri.iit.edu/mx/trunk mx

This will create a new MX source tree in the subdirectory mx which is ready to be configured and built.

Please bear in mind that the Subversion repository is in constant change with commits sometimes taking place several times a day. The most recent commit is not guaranteed to work correctly or even compile correctly at any given moment, so, in general, you are better off using a development snapshot as described above.

#### 1.3.4 Building MX for the Detector Computer

Building MX is a multistep process.

1. The first step is to edit the top level makefile. Relative to the directory you unpacked MX into, the name of this file is mx/Makefile.

In the makefile, the first thing that you will want to do is to change the value of the variable MX ARCH to match the platform that you are compiling the code. For AVIEX area detectors, the only suitable choices are linux and win32.

Then, you will need to change the value of the MX INSTALL DIR variable. In general, this can be anywhere you want. Typically, the author generally chooses a name containing the version number of MX such as /opt/mx-1.5.0 on Linux or c:/opt/mx-1.5.0 on Windows. On Linux, this directory will generally be symlinked to /opt/mx.

Warning: For Windows, you must use *forward slashes* (/) in the file name, rather than *backslashes* (\). Using backslashes here will cause the build process to fail.

A more general warning is that you must not use filenames that include spaces anywhere in the MX makefiles, since that will also cause the build to fail. On Windows, this means that you must use c:/progra~1 rather than c:/Program Files and c:/docume∼1 rather than c:/Documents and Settings. This is all a consequence of the way that Gnu make processes filenames.

2. The next step is to edit the file mx/libMx/mxconfig.h. This file is used to enable or disable the compilation drivers that make use of software libraries external to MX that are not guaranteed to be available. For the AVIEX PCCD-170170 detector, you will need to define the HAVE EPIX XCLIB flag as follows:

```
#define HAVE EPIX XCLIB 1
```
If you wish to include the Video4Linux 2 driver for test purposes as well, then you will also need to make the definition

```
#define HAVE_VIDEO_4_LINUX_2 1
```
All of the other defines should be set to 0.

3. The last file to edit is mx/libMx/Makehead.linux or mx/libMx/Makehead.win32, depending on your platform. What you must do here is make sure that the correct version of the macros INCLUDES, LIB DIRS, and LIBRARIES is uncommented. On Linux, the correct version to uncomment is

> $INCLUDES = $ (MX INCLUDES)$ LIB DIRS =  $-L$$  (MX LIB DIR)  $$$  (EPIX XCLIB LIB DIRS) LIBRARIES =  $$$ (EPIX XCLIB LIBRARIES) -lpthread -lrt -lm

while on Windows, the correct version is

INCLUDES = \$(MX\_INCLUDES) \$(EPIX\_XCLIB\_INCLUDES) LIBRARIES = \$(WIN32\_LIBS) \$(EPIX\_XCLIB\_LIBS)

If the EPIX, Inc. XCLIB library was not installed in the default location, you will also need to find the definition of the macro EPIX XCLIB DIR and change it to match the location that XCLIB was installed to. Please note that on Windows you must use escaped backslashes  $(\setminus)$  in the filenames mentioned here.

- 4. Now go to the top level source code directory mx and type the command *make depend*. This step constructs files named Makefile.depend in each of the mx/libMx, mx/motor, mx/server, mx/update, and mx/util directories. These are used to determine which files must be recompiled when a given MX file is modified. This step is not strictly necessary, but it does no harm to do it.
- 5. At this point, we are ready to compile and link MX. To do this, type the command *make* in the top level directory mx. If you are building a snapshot or a released version of MX, this should compile without any errors. If you get any errors, this should be reported to the author.

If you obtained the source code tree you are trying to compile from the *trunk* branch of the MX Subversion repository, not all revisions found there are guaranteed to compile or work correctly. Normally, you should only try the Subversion repository directly if you require some feature that is not already available in a released MX version or a snapshot version from the *http://mx.iit.edu/src/devel/* directory.

6. The final step is to type *make install* in the top level directory mx. You must make sure to do this using an account that has permission to write to the installation directory. If this is a system directory, you will need to *su* to root on Linux, or switch to an account with adminstrative privileges on Windows. If you are merely installing a private copy into your own directory, then changing accounts will not be necessary.

#### 1.4. CONFIGURING MX 15

# 1.3.5 Building MX for Client Computers

Building MX on a client computer uses essentially the same process as building it for the detector computer. In fact, if you wish, you may copy the version you built for the detector computer to your client computer. On Linux, this should work without any changes, since the EPIX XCLIB library is statically linked to libMx.so as long as the version of *glibc* on the client computer is the same version or newer than the version on the computer you originally compiled MX on. However, on Windows, if you want to do this, you will need to copy the EPIX XCLIB DLL to the client computer.

If you wish to compile MX separately for the client computer, only a few changes need to be made. First, you must make the definition

#define HAVE\_EPIX\_XCLIB 0

in the client's copy of mx/libMx/mxconfig.h. You must also make sure that the INCLUDE, LIB DIRS, and LI-BRARIES macros in your platform specific makefile do not include any references to the EPIX libraries. In addition, if you are compiling on a different platform, you will need to change MX ARCH in the top level Makefile to match your platform. The client side version of MX should compile on any of the platforms mentioned in Section 1.1.1.

# 1.4 Configuring MX

If you are at a site that is using MX to control the entire beamline, setting up the configuration files can be a fair amount of work and will not be covered in this document. However, if you are only using MX to control your area detector, then you should be able to use the example configuration files shown in this document essentially as is.

#### 1.4.1 Environment Variables

For MX to operate, you must set up two or three environment variables correctly. These are:

MXDIR - This environment variable should contain the name of the top level installation directory for MX. Typically, for Linux/Unix systems, this will be /opt/mx.

For Windows systems, this variable typically will be c:/opt/mx. Please note that for this case on Windows systems, you must use a forward slash (/).

PATH - You must also add the application binary directory to the PATH environment variable. For Linux/Unix systems, this will generally be \$MXDIR/bin.

On Windows, if **MXDIR** is c:/opt/mx, then the correct string to add to the path will be c:\opt\mx\bin. Note that for the **PATH** variable, you use backslashes  $(\rangle)$ 

For Linux/Unix systems, there is generally one more environment variable to set.

LD LIBRARY PATH - For most Linux and Unix platforms, this environment variable tells the operating system where to find shared libraries. Generally, it should be set to the value **\$MXDIR/lib**. However, a couple of supported MX platforms use an environment variable with a different name for this purpose. On MacOS X, the correct environment variable to use is **DYLD LIBRARY PATH**, while on HP-UX the correct environment variable is SHLIB PATH.

In the MX source code tree, the file mx/scripts/mxsetup.sh is a full featured example of what needs to be done on Linux/Unix systems with a shell using the Bourne shell syntax. On most systems, all you will need to do is to define the environment variable MXDIR before sourcing mxsetup.sh. Usually MXDIR should be defined to have the same value as the MX INSTALL DIR from the top level MX makefile. If you *make install* to one location and then copy the installed binary tree to a different location, you will need to change the MXDIR environment variable to point to the top level directory in the new location.

The mx/scripts directory also contain briefer examples of what to do for the Linux/Unix C shell (mxsetup.csh) and for Windows (mxsetup.bat).

# 1.4.2 Configuring MX for Client Computers

MX client computers generally need to setup one configuration file. This file will have the same contents regardless of whether the server manages a real area detector or a software emulated area detector. Traditionally, this file has the name \$MXDIR/etc/motor.dat, although you can actually use any filename you want as long as you pass the correct filename to *mx setup database()*. A file like the following should work for most installations:

adserver server network tcp\_server "" "" 0x20000000 192.168.137.3 9727 ad device area\_detector network\_area\_detector "" "" 8 adserver ad

The first field is the *server flags* field. Currently if you are using the software emulated area detector, you should set this line to 0x20000000, which tells the client to use blocking I/O. This is due to a limitation of the functionality of the software emulated area detector and will not be necessary with a real area detector. For a real area detector, you should set this field to 0x0 so that the client can time out if the server fails.

The 192.168.137.3 field is the IP address of the server. You can also specify a domain name like *mxserver.example.com* here, but I generally recommend using numerical IP addresses here, since this means that you can skip doing a Domain Name Service lookup when your client starts. The last argument 9727 is the port number of the MX server on the remote computer. Although most installations will use the standard value of 9727, the port number is selectable so that you can run more than one MX server on a given computer.

In the second line, the string *ad* at the start of the line is the name of the MX record that controls your area detector. This name must be passed to *mx get record()* after you invoke *mx setup database()*. At the end of the line, the number 8 is the maximum number of software ROIs configured for this area detector. This value should match the value set in the server's configuration file. *adserver* tells MX that this device is controlled by the MX server defined on the first line, while the trailing *ad* entry is the name of the area detector record on the remote MX server.

# 1.4.3 Configuring MX for Area Detector Servers

There are four files you may need to configure for an MX server.

### 1. \$MXDIR/etc/mxserver.acl

This file contains a list of IP addresses or domain names that are permitted to connect to the MX server. There should be one address per line. Here is an example.

192.168.137.3 192.168.137.6 192.168.238.\* \*.example.com beamline?.example.net

#### 1.4. CONFIGURING MX 17

Note that the wildcard character "\*" can match any string of characters, while the wildcard character "?" only matches a single character. Thus, for this example, any computer on the 192.168.238 subnet or at example.com can connect to the server. In addition, any computer with a name like beamline1.example.net, beamline2.example.net, and so forth, can also connect.

Please note that the MX server checks the address of the remote client before reading even a single byte from the client. If the client's host IP is not on the access control list, the connection is dropped without sending any response back.

#### 2. \$MXDIR/etc/mxserver.dat

This file configures the devices used by the MX server and is described in detail below.

#### 3. \$MXDIR/etc/mxserver.opt

If it exists, this file supplies additional command line arguments to the MX server. The most commonly used argument here is *-t*, which tells the server to print out the name of each record, just before it starts to configure the hardware for that record. This option is useful for cases where the MX server hangs during startup if you want to see which record is causing it to hang. For a system with only a few records, such as an area detector, it is probably simplest to always specify *-t* here.

If you want the MX server to support event callbacks, then you must add the *-c* command line argument as well. Event callbacks are used to make it possible for dark current measurements and flood field measurements to complete asynchronously without blocking. Event callbacks are not on by default since this is a fairly new feature of the MX server. After we have more experience with the new event callbacks, we will change the server so that event callbacks are on by default.

### 4. \$MXDIR/etc/mxuser.dat

If it exists, this file lists the name of the user account that the MX server should be run under. At present, this feature only works on Linux/Unix systems and only functions if the server startup script **\$MXDIR/sbin/mx** is started as root. In general, we recommend that the MX server be run as a non-root user such as *mx* to limit the scope of damage if someone were to break into your computer via the MX server. So far this has never happened, but it is best to be prepared.

## 5. \$MXDIR/etc/mxupdate.dat

If it exists, this file contains a list of MX variables to be saved by the *mxupdate* program to a file at periodic intervals. After the *mxserver* process starts, the *mxupdate* program will restore the saved values to the newly running MX server.

# 1.4.4 Configuring mxserver.dat

The contents of the **\$MXDIR/etc/mxserver.dat** depend on which kind of area detector you are using.

### AVIEX PCCD-170170

For the AVIEX PCCD-170170 CCD detector, you should use an **mxserver.dat** file that looks like this:

```
ready device digital_output soft_doutput "" "" 0
xclib interface generic epix_xclib "" "" /opt/mx/etc/pccd_170170_v9.fmt 0x0
port interface camera_link epix_camera_link "" "" 9600 0.5 1
rs232 interface rs232 camera_link_rs232 "" "" 9600 8 N 1 N 0x0 0x0 -1 0x0 port
```

```
epix device video_input epix_xclib_video_input "" "" 16384 1024 grey16 -1 xclib 1 ready 0x0 0x0
trigger device digital_output epix_xclib_doutput "" "" 0 epix
ad device area_detector pccd_170170 "" "" 0 "" "" "" "" epix port trigger 0x1 0x8
```
Let us describe in detail what each of these lines mean.

#### Record ready

This line defines a record *ready* of type *soft doutput*. The *ready* record is a placeholder for a "ready for external trigger" feature of the *epix* record used for debugging. If this record is defined as a *soft doutput* record, the ready signal will be thrown away.

The fields in this record have the following meaning:

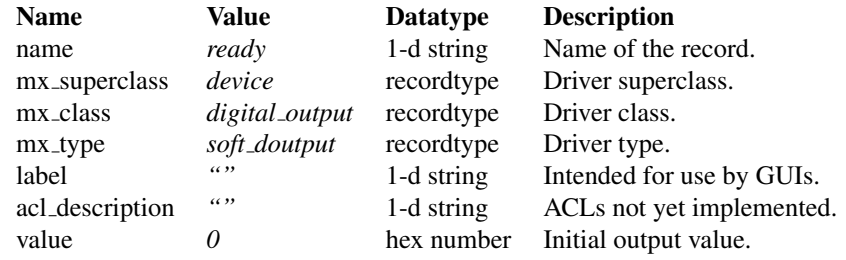

### Record xclib

This line defines the record *xclib* which is of type *epix xclib*. This record manages the interface to the EPIX XCLIB software library. The fields in this record have the following meaning:

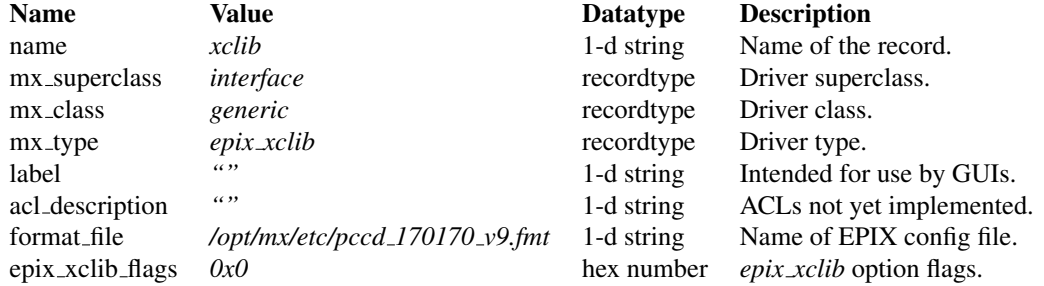

*format file* is the name of an EPIX configuration file created by XCAP that is used to initialize the PIXCI E4 board when the MX server is started. Such files normally have the file extension .fmt. In general, you should only use .fmt files provide by Aviex. You should normally leave *epix xclib flags* alone.

#### Record port

The *port* record controls communication with the Camera Link serial port. The fields in this record have the following meaning:

# 1.4. CONFIGURING MX 19

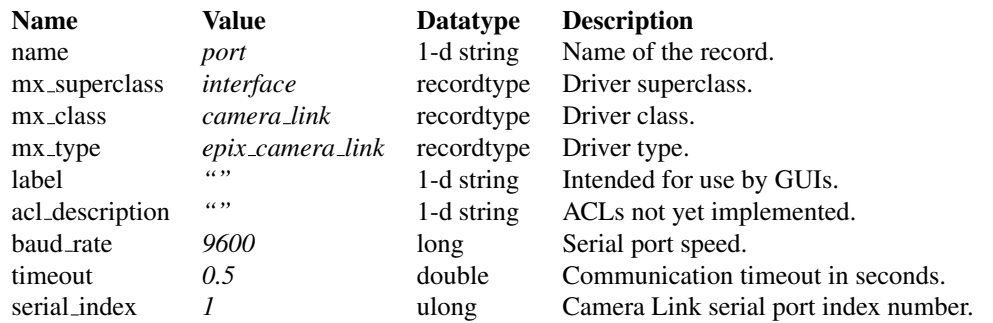

In general, you should not change any of these values.

# Record rs232

The *rs232* record provides a way of communicating with a Camera Link serial port via an MX RS-232 record. The justification for having such a record is so that RS-232 specific applications like *mxserial* or the *rs232* command in *motor* can be used with Camera Link ports. The fields in this record have the following meaning:

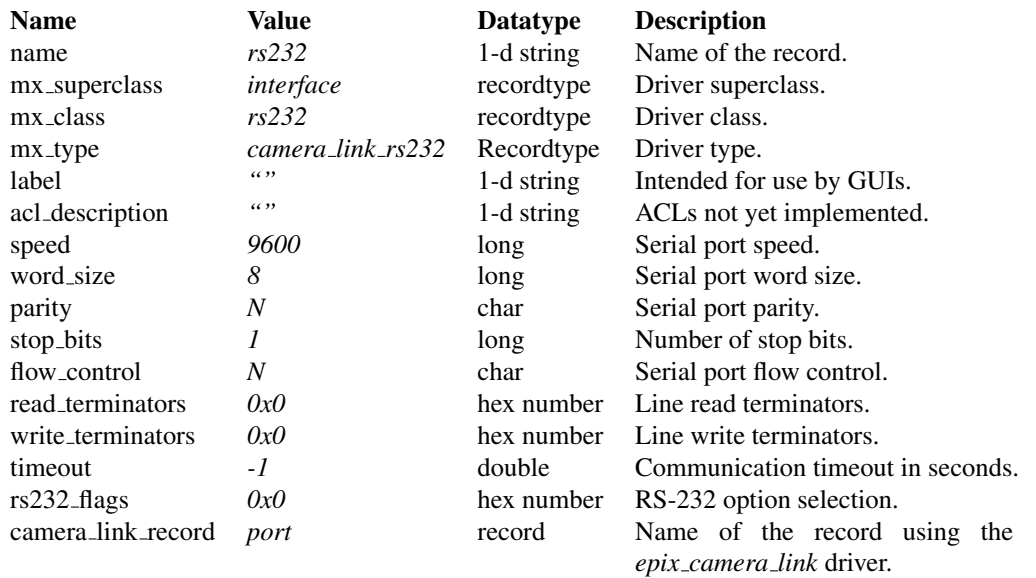

In general, you should not change any of these values.

## Record epix

The *epix* record controls the EPIX PIXCI E4 imaging board used by the PCCD-170170 area detector. The fields in this record have the following meaning:

# 20 CHAPTER 1. INTRODUCTION

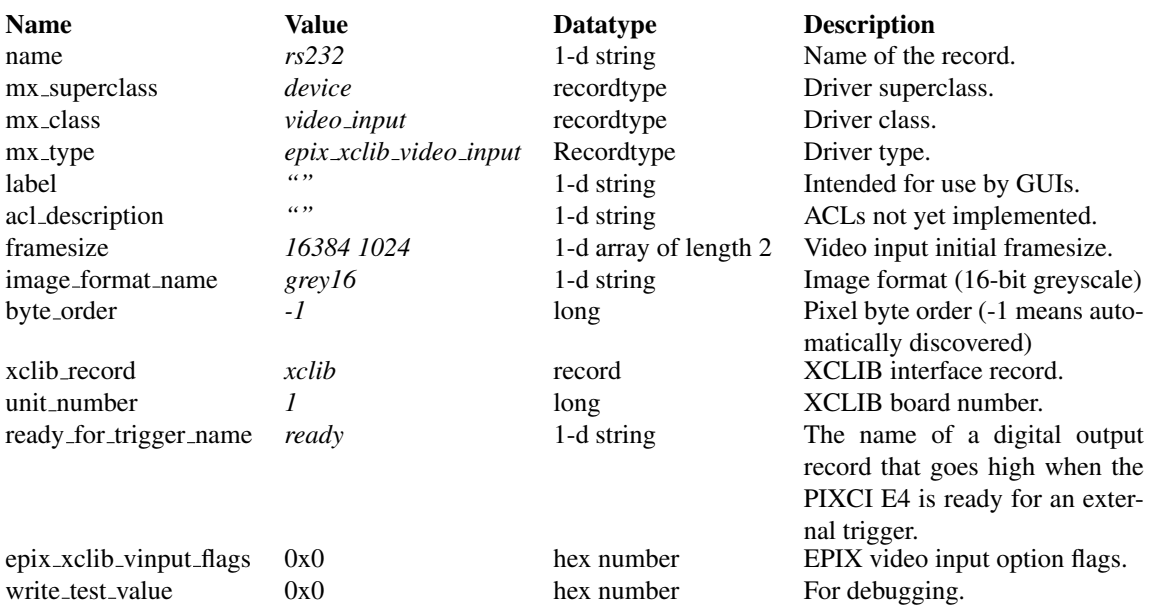

In general, you should not change any of these values.

## Record trigger

The *trigger* digital output record is used by the detector control computer to send a trigger signal to the camera head. This signal is used to implement internal triggering for the PCCD-170170. The fields in this record have the following meaning:

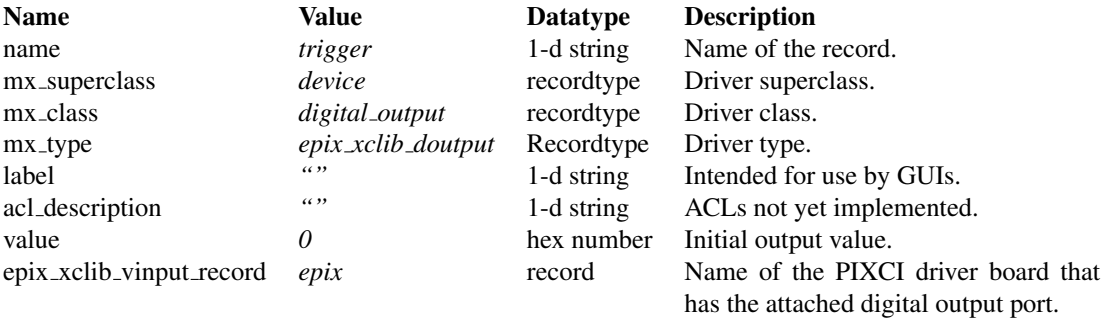

In general, you should not change any of these values.

## Record aviex

#### 1.4. CONFIGURING MX 21

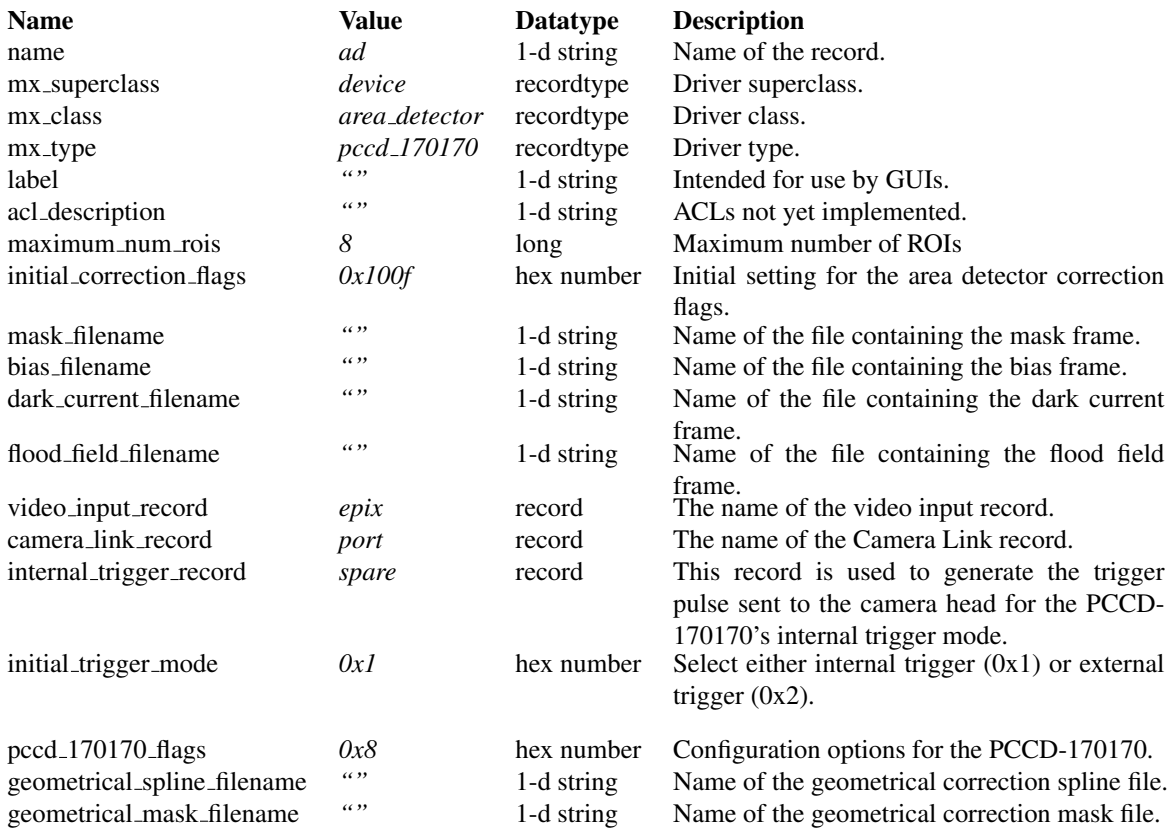

In general, you should not change any of these values.

For arbitrary drivers, you can get a fairly terse list of the field names and their datatypes by running the command \$*MXDIR/bin/mxdriverinfo -f pccd 170170*, if you replace *pccd 170170* with the name of the driver you are really interested in. In general, we will not describe the detailed meanings of records that you are not expected to change.

The first modifiable field in the *ad* record is the *maximum num rois* field which, as it says, sets the maximum number of regions of interest available to the user. In the example above, it is set to 8. In general, both the client and the server should be configured to use the same maximum number of regions of interest. Each region of interest uses enough memory to hold a copy of the region of interest data. If the region of interest covers the entire frame, then it will use as much memory as an entire frame. However, the memory for a given region of interest is not allocated until the first time it is used.

Next comes the *initial corrections flags* field which specifies the initial value for the area detector *correction flags* field when the program starts up. The rightmost digit specifies the linear image corrections to be performed on new image data. You can find the definitions of the flag bits in Section 3.1.2. In addition, there is a geometrical correction flag 0x1000 that turns on or off the geometrical correction stage of image correction.

Then come the *mask filename*, *bias filename*, *dark current filename*, and *flood field filename* fields which specify the names of the initial files to be used for image correction. If they are not set to empty strings, the contents of the specified file will be loaded into the MX server at server startup time. If a given correction filename is set to "", then that correction will not be performed.

The *video input record* and *camera link record* fields should not be changed. Setting the *initial trigger mode* field to 0x1 tells the area detector record to start with internal trigger. The *pccd 170170 flags* field should always be set to 0x8. You should not change the value of *pccd 170170 flags* unless instructed to do so by AVIEX personnel.

The next field is the *geometrical spline filename* field which contains spline parameters that are used by the geometrical correction process to undistort the image frame. The last field *geometrical mask filename* is an additional mask frame used by the geometrical correction process. If both of these filenames are not specified, the geometrical correction process will not work.

#### Software Emulated Area Detector with Software Generated Images

In order to test using an area detector emulated entirely in software, you should use the following **mxserver.dat** file:

```
video device video_input soft_vinput "" "" 4096 4096 grey16 -1 1
ad device area_detector soft_area_detector "" "" 8 "" "" "" "" video 0x1
```
In the record description for the *soft area detector* record, the field containing the number 8 is the *maximum num rois* field and the four fields following it are the various correction files, just like for the *pccd 170170* driver discussed above. The last two fields are the *video input record* and *initial trigger mode* fields as described above.

The definition of the *soft vinput* record should probably be left alone, unless you want to change the image framesize from 4096 by 4096 to something else. The last field in this record is the *image type* field. In the future, changing this field will allow you to change the type of image generated. At present, the only supported value is 1, which causes the generated images to repeat with in a cycle of four frames, with the maximum intensity in a different corner for each of the four frames.

#### Software Emulated Area Detector with Images from a Directory of Frames

The *file vinput* driver generates the image frames sent to clients by reading them from a directory of already existing frames, such as from another area detector.

```
video device video_input file_vinput "" "" 4096 4096 grey16 -1 smv /opt/mx/etc/test_frames
ad device area_detector soft_area_detector "" "" 8 "" "" "" "" video 0x1
```
The driver returns the files in the specified directory in alphanumeric order. After reading the last file in the directory, the driver loops back to the first file. It is essential that all of the files in the directory be image files in formats that MX supports, since the MX driver assumes that all of the files are in the format specified in the record definition. At present, MX supports the SMV and PNM image formats.

#### Software Emulated Area Detector with Video4Linux 2 Generated Images

This mode of operation replaces the generation of image frames in software with frames read in from a video camera or a TV capture card. For this case, you should use an mxserver.dat that looks like this:

```
video device video_input v4l2_input "" "" 640 480 GREY8 -1 /dev/video0 1
ad device area_detector soft_area_detector "" "" 8 "" "" "" "" video 0x1
```
Although this driver makes many kinds of software testing easier, it is not able to generate images as large as a typical area detector and most consumer cameras do not support square images. In addition, Video4Linux 2 only supports 8-bit greyscale. Thus, it is a less faithful emulation of the real behavior of an area detector.

#### 1.4. CONFIGURING MX 23

# 1.4.5 Running the MX Server

#### Linux

MX normally expects *mxserver* and *mxupdate* to be run under a user account of its own called *mx*. The purpose of this is to limit the amount of damage that can be caused by a hacker that breaks into the system. It is possible to run the server under another account, even *root*, if you specify the name of that account in the file **\$MXDIR/etc/mxuser.dat**. On Linux systems, the *mx* account can be created with a command like this:

useradd -c MX -m mx

The *mx* account should have a locked password.

For Linux and Unix systems, MX comes with a System V style startup script which is installed at the location \$MXDIR/sbin/mx. To manually start, stop, or restart the MX server, you can use the System V style syntax, assuming MXDIR=/opt/mx:

```
/opt/mx/sbin/mx start
/opt/mx/sbin/mx stop
/opt/mx/sbin/mx restart
```
To get automatic startup of the MX server when the machine boots, all you need to do is to arrange that the \$MXDIR/sbin/mx script be invoked at system startup time. On a Linux computer that uses the System V style init, you must go into the rc?.d directories for each run level that you want to run the MX server in and make a symbolic link to the \$MXDIR/sbin/mx script.

For example, on a Fedora or Red Hat Enterprise Linux system with MXDIR=/opt/mx, you would go into the directory /etc/rc.d/rc2.d and make a symbolic link with the following command

ln -s /opt/mx/sbin/mx S99mx

This tells the System V init system that you want to start the MX server at the end of system startup for run level 2. You would add similar symbolic links to the other run levels that you want it to start in.

For system shutdown, you make similar symbolic links in the run level directories for run levels 0 and 6. For example,

```
ln -s /opt/mx/sbin/mx K00mx
```
tells *init* to shut down the MX server at the start of system shutdown or reboot.

#### Windows

On Windows, you can start the MX server by running the batch file. \$MXDIR/sbin/mx.bat. This file is merely a wrapper around the \$MXDIR/sbin/mxserver.exe binary to set up its command line arguments correctly. The simplest way to get the server to start automatically when the Windows machine boots is to configure the Windows machine to automatically log into the account you will be running the MX server from and then configure the **mx.bat** script as a Startup item. It may be possible to run the MX server as a service using the **srvany.exe** program from the Windows Resource Kit, but we have not tested this.

# Chapter 2

# Using the MX Area Detector API

# 2.1 Building an MX Client

Setting up the makefile to build an MX client is quite straightforward. Here is an example for Linux or Unix:

```
#
# Use defines like these if you are linking to an installed version of MX.
#
MXDIR = /opt/max-1.5.0MX LIB DIR = $ (MXDIR) / libMX_INCLUDE_DIR = $(MXDIR)/include
#
# Use defines like these if you are linking to a copy of MX in a private
# build directory.
#
#MX_LIB_DIR = /home/lavender/mxdev/mx-1.5.0/mx/libMx
#MX_INCLUDE_DIR = $(MX_LIB_DIR)
CFLAGS = -g -DOS_LINUX -DDEBUG -Wall -Werror -I$(MX_INCLUDE_DIR)
mx_client: mx_client.o
        gcc -g -o mx_client mx_client.o -L$(MX_LIB_DIR) -lMx
mx_client.o: mx_client.c
       gcc $(CFLAGS) -c mx_client.c
clean:
       -rm *.o mx_client
```
Here is the same example for Windows using Visual C++ 2005 Express:

```
# Do not forget that filenames and pathnames supplied to Gnu make
# must _not_ include spaces. That is the reason for the use of
# progra˜1 below rather than "Program Files".
#
MSDEV_DIR = c:\\progra˜1\\micros˜4
WIN32_LIBS = $(MSDEV_DIR)\\lib\\wsock32.lib $(MSDEV_DIR)\\lib\\winmm.lib \
$ (MSDEV DIR) \lll b\tag{MSDEV DIR} \times DIR) \lll d\tag{MSDEV DIR} \times DIR$(MSDEV_DIR)\\lib\\gdi32.lib $(MSDEV_DIR)\\lib\\uuid.lib
# Manifests are a feature of Visual C++ 2005. For earlier versions of
# Visual C++, you can leave out the manifest logic.
MSMANIFEST_TOOL = 'echo "$(MSDEV_DIR)\\bin\\mt" | tr \\\\ / '
#
# Use defines like these if you are linking to an installed version of MX.
#
MXDIR = c:\\opt\max-1.5.0MX LIB DIR = $ (MXDIR) \\\llbMX_INCLUDE_DIR = $MXDIR\\include
# Use defines like these if you are linking to a copy of MX in a private
# build directory.
\text{MAX} LIB DIR = c:\\docume~1\\lavender\\mxdev\\mx-1.5.0\\mx\\libMx
#MX_INCLUDE_DIR = $(MX_LIB_DIR)
CFLAGS = -DOS_WIN32 -DDEBUG -nologo -Zi -WX -I$(MX_INCLUDE_DIR)
mx_client.exe: mx_client.obj
        link /debug /nologo /out:mx_client.exe mx_client.obj \
                /nodefaultlib:libc $(MX_LIB_DIR)\\libMx.lib $(WIN32_LIBS)
        $(MSMANIFEST TOOL) -nologo -outputresource:mx client.exe\;1 \
                -manifest mx_client.exe.manifest
        rm -f mx_client.exe.manifest
mx_client.obj: mx_client.c
        cl $(CFLAGS) -c mx_client.c
clean:
       -rm *.o mx_client
```
# 2.2 Initializing MX

## 2.2.1 mx setup database()

Most MX client programs should start by calling an MX utility function called *mx setup database()*. Calling it looks like this:

```
...
MX RECORD *mx database;
char mx_database_filename[] = "/opt/mx/etc/motor.dat";
mx_status_type mx_status;
mx status = mx setup database( \&mx database, mx database filename );
if ( mx_status.code != MXE_SUCCESS )
        return mx_status;
...
```
*mx setup database()* encapsulates all of the operations required to use a database file to initialize a running MX database in your client or server process. Once *mx setup database()* has returned successfully, you can be sure that you have successfully connected to the remote server(s) and your runtime database is ready to be used.

This example demonstrates two MX data types that you will encounter all of the time in MX programming. The first data type is the MX\_RECORD structure. MX\_RECORDs are the most important object type in MX and for the most part have a 1 to 1 relationship to the actual hardware being controlled by the experiment. Thus, an area detector will have an MX\_RECORD that represents it, and the imaging board that the area detector communicates with will have an **MX\_RECORD** that represents it, and so forth.

The MX\_RECORD structure is designed to be use as a mostly opaque type. The only member of it that you are likely to use is the name value. For example, you could print out the name of the *mx database* record in the example above with code like this:

```
...
printf("The name of the MX database record is '%s'.\n", mx_database->name);
```
The output of this line should look like this:

...

The name of the MX database record is 'mx database'.

The MX in-memory database is maintained as a circular linked list of MX RECORD structures. The MX RECORD returned by  $mx\_setup\_database()$  is referred to as the "list head" record and is always named "mx<sub>-</sub>database". The list head record maintains information about the MX database as a whole.

The MX\_RECORD data type is defined near the top of the header file \$MXDIR/include/mx\_record.h. Do not be alarmed by the complexity of the data structure you find there. You should not have to know about any of it unless you plan to write your own new MX drivers.

The other important data type is the **mx status type**. Most, but not all, MX functions have an **mx status type** structure as the value returned by the function. The **mx status type** structure is a fairly simple structure that has only three element. It is defined as follows:

```
typedef struct {
   long code; /* The error code. */const char *location; /* Function name where the error occurred. */
   char *message; /* The specific error message. */
} mx_status_type;
```
Most MX functions will return to their caller either with a line like this

```
return MX_SUCCESSFUL_RESULT;
```
if the function was successful, or they will do something like this

```
...
static const char fname[] = m_x test_function()";
...
return mx_error( MXE_PERMISSION DENIED, fname,
    "You do not have sufficient privilege to perform this test." );
...
```
In the latter case, by default the MX program will send to *stderr* a message that looks like this

```
MXE_PERMISSION_DENIED in mx_test_function():
-> You do not have sufficient privilege to perform this test.
```
It is possible to redirect or suppress such messages using the functions described below in Section 2.2.4. Note that, by convention, most MX functions will start with a definition of the form

static const char fname[] = "mx\_function\_name()";

The C99 standard has now added an equivalent feature to this. However, most of our supported platforms do not yet support the C99 version of the C standard, so we must continue to add our own function name strings for the forseeable future.

# 2.2.2 mx setup database from array()

*mx setup database from array()* is an alternate to *mx setup database()* that reads in the records from an array of character strings instead of a disk file. This function may be used as follows:

```
....
#define NUM_RECORDS 2
....
MX RECORD *mx database;
char db_array[NUM_RECORDS][80];
char server_name[] = "192.168.137.3";
long server_port = 9727;
mx_status_type mx_status;
snprintf( db array[0], sizeof(db array[0]),
        "adserver server network tcp_server \"\" \"\" 0x20000000 %s %ld",
                                    server_name, server_port );
```

```
strlcpy( db_array[1],
  "ad device area detector network area detector \"\" \"\" 8 adserver ad",
                sizeof(db_array[1]));
mx_status = mx_setup_database_from_array( &mx_database,
                                                NUM_RECORDS, db_array );
if ( mx_status.code != MXE_SUCCESS )
      return mx status;
....
```
# 2.2.3 mx get record()

In order to use a device controlled by MX, you must get a pointer to the **MX\_RECORD** object describing it. This operation is performed by the function *mx get record()*. Here is an example of using *mx get record()*:

```
...
MX RECORD *mx database;
MX_RECORD *ad_record;
char ad record name [] = "ad";ad_record = mx_get_record( mx_database, ad_record_name );
if (ad\_record == NULL) { }return mx_error( MXE_NOT_FOUND, fname,
    "The record '%s' was not found in the running MX database.",
            ad_record_name );
}
...
```
*mx get record()* is a fairly simple function. You hand it a pointer to the MX database and the name of the record you want to find and it either returns a pointer to the new record or a NULL pointer if the record was not found. Note that the record name you specify must match the name in your client side database file. Otherwise, the record will not be found.

## 2.2.4 Redirecting Output

MX has four different classes of output that it sends to the user. These include *debug*, *info*, *warning*, and *error* messages. By default, all of these messages are sent to the *stderr* stream. MX provides four functions that can potentially redirect each of these types of output to a different location. These are: *mx set debug output function()*, *mx set info output function()*, *mx set warning output function()*, and *mx set error output function()*.

Each one of these functions takes a single argument which is a pointer to a function that takes a *char \** as its single argument and which returns void. For example, if we define the following function

```
static void my_info_output( char *string )
{
```
printf( "MY\_INFO\_OUTPUT: %s\n", string );

and then make the call

}

```
mx_set_info_output_function( my_info_output_function );
```
then subsequent calls like this

mx\_info("This is a test.");

will generate output like this

MY\_INFO\_OUTPUT: This is a test.

# 2.2.5 Example for mx setup database()

Here we show a complete example that loads an MX database, gets a pointer to the area detector record, and finishes by checking that it is indeed an *network area detector* record.

```
\prime\star<br>\star Name:
          example1a.c
 *
 * Purpose: This program demonstrates how to initialize MX
 * using a database file.
 *
 * Author: William Lavender
 *
 *--------------------------------------------------------------------------
 *
 * Copyright 2006 Illinois Institute of Technology
 *
 * See the file "LICENSE" for information on usage and redistribution
 * of this file, and for a DISCLAIMER OF ALL WARRANTIES.
 *
 \star/#include <stdio.h>
#include <stdlib.h>
#include "mx_util.h"
#include "mx_record.h"
#include "mx_driver.h"
int
main( int argc, char *argv[] )
{
        MX_RECORD *mx_database, *area_detector_record;
        char mx_database_name[] = "./mx_client.dat";
```
#### 2.2. INITIALIZING MX 31

```
char area_detector_name[] = "ad";
mx_status_type mx_status;
mx_status = mx_setup_database( &mx_database, mx_database_name );
if ( mx_status.code != MXE_SUCCESS ) {
    fprintf( stderr, "Did not successfully open MX database '%s'.\n",
        mx database name );
    exit(1);
}
area_detector_record = mx_get_record( mx_database, area_detector_name );
if ( area_detector_record == NULL ) {
    fprintf( stderr, "Did not find record '%s' in MX database '%s'.\n",
        area_detector_name, mx_database_name );
    exit(1);
}
if ( area_detector_record->mx_type != MXT_AD_NETWORK ) {
    fprintf( stderr,
        "MX record '%s' is not a network area detector record.\n",
            area_detector_record->name );
    fprintf( stderr, "Instead, it is of type '%s'.\n",
            mx get driver name( area detector record ) );
    ext(1);}
printf( "Successfully found network area detector '%s'.\n",
    area_detector_record->name );
exit(0);
```
This example introduces a few new features. First are the MX include file definitions

```
#include "mx_util.h"
#include "mx_record.h"
#include "mx_driver.h"
```
}

The first include file **\$MXDIR/include/mx\_util.h** contains a large number of utility definitions and functions. In particular, it is the header file that defines mx status type. The second header file \$MXDIR/include/mx record.h defines the MX RECORD structure as well as a variety of other structures and generic functions to manipulate records. All of the MX functions in the above example are defined in mx record.h. The last include file named \$MXDIR/include/mx driver.h contains a list of the numerical driver type codes and is included in this program in order to get the definition of the MXT AD NETWORK macro.

Two other additions of note are the the use of the mx\_type field of the MX\_RECORD structure in the statement

if ( area\_detector\_record->mx\_type != MXT\_AD\_NETWORK ) {

and the use of the function  $mx\_get\_driver\_name()$  which returns the character string name of the driver for this record. It will always be the same text which appears in the fourth field of the MX record definition in the MX database file.

## 2.2.6 Example for mx setup database from array()

Here is the same example as in the previous section rewritten to use *mx setup database from array()*:

```
/*
 * Name: example1b.c
 *
 * Purpose: This program demonstrates how to initialize MX
 * using a database stored in an array.
 *
 * Author: William Lavender
 *
 *--------------------------------------------------------------------------
 *
 * Copyright 2006 Illinois Institute of Technology
 *
 * See the file "LICENSE" for information on usage and redistribution
 * of this file, and for a DISCLAIMER OF ALL WARRANTIES.
 *
 \star/#include <stdio.h>
#include <stdlib.h>
#include "mx_util.h"
#include "mx_record.h"
#include "mx_driver.h"
#define NUM_RECORDS 2
#define LINE_LENGTH 80
int
main( int argc, char *argv[] )
{
        MX_RECORD *mx_database, *area_detector_record;
        char server_host[] = "192.168.137.3";
        long server_port = 9827;
        char area_detector_name[] = "ad";
        char **db_array;
        mx_status_type mx_status;
        db_array = malloc( 2 * sizeof(char *) );
```

```
if ( db_{array} == NULL ) {
    fprintf( stderr,
        "Could not allocate row pointer for db_array.\n" );
    exit(1);
}
db array[0] = maleoc( LINE LENGTH * sizeof(char) );
if (db_{array}[0] == NULL) {
    fprintf( stderr,
        "Could not allocate row 0 of db_array.\n" );
    exit(1);
}
db_array[1] = malloc( LINE_LENGTH * sizeof(char) );
if ( db_array[1] == NULL ) {
   fprintf( stderr,
        "Could not allocate row 1 of db_array.\n" );
    exit(1);
}
snprintf( db_array[0], LINE_LENGTH,
    "adserver server network tcp server \"\" \"\" 0x0 %s %ld",
         server_host, server_port );
snprintf( db_array[1], LINE_LENGTH,
"%s device area_detector network_area_detector \"\" \"\" 8 adserver ad",
    area_detector_name );
mx_status = mx_setup_database_from_array( &mx_database,
                                         NUM_RECORDS, db_array );
if ( mx_status.code != MXE_SUCCESS ) {
    fprintf( stderr, "Did not successfully open MX database array.\n");
    ext(1);}
area_detector_record = mx_get_record( mx_database, area_detector_name );
if ( area_detector_record == NULL ) {
    fprintf( stderr, "Did not find record '%s' in the MX database.\n",
        area_detector_name );
    exit(1);
}
```

```
if ( area_detector_record->mx_type != MXT_AD_NETWORK ) {
    fprintf( stderr,
        "MX record '%s' is not a network area detector record.\n",
            area detector record->name );
    fprintf( stderr, "Instead, it is of type '%s'.\n",
           mx_get_driver_name( area_detector_record ) );
    ext(1);}
printf( "Successfully found network area detector '%s'.\n",
    area_detector_record->name );
exit(0);
```
# 2.3 Reading and Writing Area Detector Settings

MX has a variety of functions for reading and writing internal area detector settings. The following list summarizes the functions available of this type.

## mx area detector get maximum framesize()

This function reports the resolution that the detector has if it is in unbinned mode.

#### mx area detector get framesize()

This function reports the current resolution of the detector.

#### mx area detector set framesize()

This function sets the the resolution of the detector to the nearest size that is actually supported by the detector.

#### mx area detector get image format()

Returns a constant that describes the image format.

#### mx area detector get bytes per pixel()

Returns the number of bytes that correspond to a pixel. There exist image formats for which this ratio is not an integer, so *mx area detector get bytes per pixel()* reports back the bytes per pixel as a C *double* rather than as an integer.

#### mx area detector get bytes per frame()

Returns the number of bytes in an image frame using the current image format and the current framesize.

#### mx area detector get bits per pixel()

Returns the resolution in bits of a single pixel.

#### mx area detector get trigger mode()

Reports whether the area detector is using internal or external triggering.

## mx area detector set trigger mode()

Specifies whether the area detector should use internal or external triggering.

}

#### 2.4. INTERNAL DETECTOR REGISTERS 35

# 2.4 Internal Detector Registers

Each kind of detector has a variety of internal registers that are specific to that model. Those internal registers are read and written using the following set of functions. Each register is referred to by an ASCII name. The following functions are provided for reading and writing internal registers.

### mx area detector get register()

#### mx area detector set register()

These two functions read and write register values as longs.

# 2.5 Sequences

For an area detector, a *sequence* is a series of one or more image frames that are taken after a single trigger is sent to the area detector. In the most general case, each frame can have a different exposure time and each pair of frames can be separated by a different separation time.

In MX, the instructions for taking a sequence are encoded in an **MX SEQUENCE PARAMETERS** structure. This structure is found in the MX header file **\$MXDIR/include/mx\_image.h** and is defined like this:

```
typedef struct {
        long sequence_type;
        long num_parameters;
        double parameter array[MXU_MAX_SEQUENCE_PARAMETERS];
} MX_SEQUENCE_PARAMETERS;
```
The *sequence type* structure member specifies the type of sequence to be executed. The *parameter array* member contains all of the parameters used by the particular type of sequence, while *num parameters* tells you how many parameters are in the array. Bear in mind that not all types of sequences supported by MX are available for all types of area detectors.

The *mx area detector set sequence parameters()* function can be used to specify the parameters for the next sequence to be run and *mx area detector get sequence parameters()* can be used to report the current sequence parameter settings. Here is an example of how to use *mx area detector set sequence parameters()* for One-shot mode, which is used to take one frame and then stop:

```
...
MX_RECORD *ad_record;
MX_SEQUENCE_PARAMETERS seq_params;
...
seq_params.sequence_type = MXT_SQ_ONE_SHOT;
seq_params.num_parameters = 1;
seq_params.parameter_array[0] = 0.5; /* Exposure time of 0.5 seconds. */
mx_status = mx_area_detector_set_sequence_parameters( ad_record,
                                                        &seq_params );
if ( mx_status.code != MXE_SUCCESS )
   return mx_status;
....
```
However, each sequence type has a wrapper function that can be used as a simplified interface to that type of sequence. Thus, for the one-shot case above, it would be more common to use this method instead:

```
...
MX RECORD *ad record;
...
/* Request a single frame with a 0.5 second exposure time. */mx_status = mx_area_detector_set_one_shot_mode( ad_record, 0.5 );
if ( mx status.code != MXE SUCCESS )
   return mx_status;
....
```
A variety of convenience functions have been defined for setting up particular kinds of sequences. Please note that not all types of sequences are available for all types of detectors.

#### mx area detector set one shot mode()

A one-shot sequence takes a single frame for the requested exposure time and then stops.

#### mx area detector set continuous mode()

A continuous sequence repeatedly takes frames for the requested exposure time, without any explicit gaps between the frames until commanded to stop. Each new frame overwrites the previous frame. This mode is useful for live display of images from the detector.

#### mx area detector set multiframe mode()

This type of sequence takes a specified number of frames with each frame going into a separate frame buffer. All of the frames have the same exposure times and the gaps between the frames are all the same as well.

#### mx area detector set circular multiframe mode()

This mode is almost identical to the multiframe mode. However, after the detector takes the last requested frame, it loops back to the start of the frame sequence and starts overwriting old frames.

#### mx area detector set strobe mode()

This type of sequence takes a specified number of frames with each frame going into a separate frame buffer. The start of exposure for each frame is triggered by an external trigger. This mode can be thought of as edgetriggered. Each frame has the same exposure time.

### mx area detector set bulb mode()

This type of sequence takes a specified number of frames with each frame going into a separate frame buffer. For each frame, the external trigger signal controls the start and the end of the exposure time for each frame. The exposure starts when the external trigger goes high and ends when the external trigger goes low. This mode can be thought of as level-triggered.

#### *Aviex PCCD-170170 specific modes*

#### mx area detector set geometrical mode() *(PCCD-170170)*

In this mode, the first frame and first gap are taken for the specified exposure and gap times. For each subsequent frame, the exposure time and gap times are multiplied by another factor of the exposure and gap multipliers.
#### mx area detector set streak camera mode() *(PCCD-170170)*

In this mode, the detector repeatedly reads in a small number of lines from the center of the bottom half of the detector. These lines are concatenated into one large image frame, which can have a much larger number of rows than a normal image frame.

#### mx area detector set subimage mode() *(PCCD-170170)*

In this mode, the detector reads out a sequence of subimages that are read from the center of the bottom half of the detector. The subimages are concatenated into on image frame, which can be no larger than a single full frame image.

### 2.6 Actions

The functions in this section command the area detector to start a data acquisition sequence and then report on the status of this sequence.

#### mx area detector arm()

Tells the area detector to perform all the preliminary setup required to be ready to start an image sequence. If external trigger is enabled, the first trigger after the arm finishes will start the imaging sequence.

#### mx\_area\_detector\_trigger()

Sends a software trigger to the area detector that tells it to start the imaging sequence.

#### mx area detector start()

This is a utility function that invokes *mx area detector arm()* followed by *mx area detector trigger()*.

#### mx area detector stop()

This tells the area detector to stop an in-progress imaging sequence after the current frame completes.

#### mx area detector abort()

This tells the area detector to stop an in-progress imaging sequence as quickly as possible. In general, the frame being taken at the time of the abort will be lost.

#### mx area detector get last frame number()

Reports the frame number of the most recently acquired frame. Before the first frame (frame 0) is taken, it will return the value -1.

#### mx area detector get total num frames()

Reports the total number of frames acquired since the MX server program started.

#### mx area detector get status()

Returns a status flags value that describes the current state of the area detector. The long integer returned is a bitmap in which each bit stands for a different status flag.

#### mx area detector get extended status()

This function returns the last frame number, the total number of frames, and the status flags in one call.

#### mx area detector is busy()

This function reads out the status flag from the detector and returns TRUE if any of the following bits are set: MXSF AD ACQUISITION IN PROGRESS (0x1), MXSF AD CORRECTION IN PROGRESS (0x2), and MXSF AD CORRECTION MEASUREMENT IN PROGRESS (0x4).

### 2.7 Frame Transfer

#### mx area detector setup frame()

This function creates a local MX IMAGE FRAME structure that can be used to hold a frame from the area detector.

#### mx area detector readout frame()

This function tells the area detector to readout the contents of the specified frame number into the image buffer of the MX server.

#### mx\_area\_detector\_transfer\_frame()

This function transfers the contents of one of the frame buffers described in Section 3.1.2 into the frame buffer that was configured by *mx area detector setup frame()*.

#### mx area detector load frame()

This function loads an image frame from the specified file into one of the frame buffers described in Section 3.1.2. The filename specified must refer to a file found on the detector computer itself and must use the image format configured for this area detector.

#### mx area detector save frame()

This function saves one of the frame buffers described in Section 3.1.2 to the specified file. The filename specified must refer to a file found on the detector computer itself and will use the image format configured for this area detector.

#### mx area detector copy frame()

This function copies an image frame from one of the frame buffers described in Section 3.1.2 to another of the frame buffers.

#### Utility Functions

#### mx area detector get frame()

This is a utility function that reads out, corrects, and then transfers the contents of the specified image frame number to the specified MX\_IMAGE\_FRAME structure. This function invokes the following functions in order: *mx area detector setup frame()* followed by *mx area detector readout frame()* followed by *mx area detector correct frame()* and finishing with *mx area detector transfer frame()*

#### mx area detector get sequence()

This is a utility function that fills in the frames in an MX\_IMAGE\_SEQUENCE structure by repeated calls to *mx area detector get frame()*.

### 2.8 Frame Correction

A hexadecimal *correction flags* field is used for determining which corrections are made. The bits in the correction flags use the bit definitions made in Section 3.1.2.

#### mx area detector get correction flags()

Gets the current correction flag settings.

#### 2.9. REGION OF INTEREST (ROI) FUNCTIONS 39

#### mx area detector set correction flags()

Sets the correction flags.

#### mx area detector correct frame()

This function causes all of the requested corrections to be performed on the frame in the image frame buffer of the detector computer. Normal MX client programs should use this function rather than the following function.

#### mx area detector frame correction()

This function supplies pointers to the image frames to be used for image corrections. Since these frames are normally located on the detector computer, this function should normally only be invoked on the detector computer.

#### mx area detector measure correction frame()

This function can be used to create new dark current and flood field frames.

#### mx area detector measure dark current frame()

This is a macro wrapper for *mx area detector measure correction frame()* that is only used for dark current measurements.

#### mx area detector measure flood field frame()

This is a macro wrapper for *mx area detector measure correction frame()* that is only used for flood field measurements.

### 2.9 Region of Interest (ROI) Functions

#### mx area detector get roi()

Reports the X and Y dimensions in binned coordinates for the requested software ROI number.

#### mx area detector set roi()

Sets the X and Y dimensions in binned coordinates for the requested software ROI number.

#### mx\_area\_detector\_get\_roi\_frame()

This function reads out the contents of the requested software ROI from the original MX\_IMAGE\_FRAME structure and transfers it to another MX\_IMAGE\_FRAME structure that is only large enough to hold the ROI contents.

### 2.10 Image Functions

MX comes with a number of functions that operate directly on MX\_IMAGE\_FRAME structures and which do not involve the area detector at all. These functions are defined in the header file \$MXDIR/include/mx\_image.h.

#### mx image alloc()

This function creates a new MX\_IMAGE\_FRAME structure. You must specify the image type, the frame size, the image format, the pixel order, the bytes per pixel, the header length, and the image length. If you want an MX IMAGE FRAME structure that is compatible with your area detector, you are better off letting *mx area detector setup frame()* or *mx area detector get frame()* do it for you, instead of invoking this function directly.

#### mx image free()

This function frees all of the memory in use by an existing **MX IMAGE FRAME** structure.

#### mx image copy frame()

This copies the contents of one MX IMAGE FRAME to another.

#### mx image get exposure time()

This returns the exposure time in seconds of the exposure that was used to take the original image data. This information is generally used to perform scaled dark current corrections. If the image has been read from an image file whose header does not contain the exposure time, the exposure time is set to 1.

#### mx image get average intensity()

This returns the average of the pixel values in the specified image frame.

#### mx image get image data pointer()

This returns a pointer to a 1-dimensional buffer containing the image data inside an MX\_IMAGE\_FRAME structure. If the image size or format of a new frame read into an existing MX IMAGE FRAME structure by *mx area detector get frame* or *mx area detector transfer frame* is different than that of the image data that was already in the structure, then MX may replace the existing image data buffer with a new one. If you need a pointer to the 1-dimensional image data buffer, it is safest to reinvoke *mx image get image data pointer()* after each new frame is read into the MX\_IMAGE\_FRAME structure.

#### mx image copy 1d pixel array()

This function copies the pixel data from an MX IMAGE FRAME structure to a 1-dimensional buffer supplied by the caller.

#### mx image read file()

This function reads the requested image file in the requested format into the supplied MX\_IMAGE\_FRAME structure. The specified filename must exist on the computer that is invoking this function.

#### mx image write file()

This function writes the contents of the supplied MX IMAGE FRAME structure in the requested format into the requested image file. The file created will be on the computer that is invoking this function.

#### mx image get format type from name()

#### mx image get format name from type()

These are two utility functions that convert back and forth between ASCII names for the formats such as *GREY16* and the corresponding numerical format values.

### 2.11 Example Programs

Having shown an overview of the API used to control area detectors with MX, we now show some complete programs that use the API.

#### 2.11. EXAMPLE PROGRAMS 41

### 2.11.1 Acquiring and Saving Images - example2.c

This program takes a sequence of image frames from an area detector. The program demonstrates both saving them to a file on the detector computer and transferring them to the client and then saving them on the client computer.

```
/*
 * Name: example2.c
 *
 * Purpose: This program demonstrates running a multiple frame sequence.
 * The program has one command line argument 'use_client_disk'
            which if set to a non-zero value will make the client program
 * transfer the frames to its local disk and save them there.
 *
 * Author: William Lavender
 *
 *--------------------------------------------------------------------------
 *
 * Copyright 2006 Illinois Institute of Technology
 *
 * See the file "LICENSE" for information on usage and redistribution
 * of this file, and for a DISCLAIMER OF ALL WARRANTIES.
 *
 */
#include <stdio.h>
#include <stdlib.h>
#include "mx_util.h"
#include "mx_record.h"
#include "mx_image.h"
#include "mx_area_detector.h"
static mx_status_type
save_frame_on_detector_computer( MX_RECORD *ad_record,
                                long last_frame_number );
static mx_status_type
save_frame_on_client_computer( MX_RECORD *ad_record,
                                MX IMAGE FRAME **image frame,
                                long last_frame_number );
int
main( int argc, char *argv[] )
{
       MX RECORD *mx database, *ad record;
       MX_IMAGE_FRAME *image_frame;
        char mx_database_name[] = "./mx_client.dat";
```

```
char area_detector_name[] = "ad";
double exposure_time, gap_time;
long num frames, last frame number, total num frames;
long current_frame_number;
unsigned long ad_status_flags;
int use_client_disk;
mx_status_type mx_status;
if ( argc != 2 ) {
        fprintf(stderr, "Usage: %s 'use_client_disk_flag'\n", argv[0]);
        exit(1);
}
image_frame = NULL;
/* Do we save the frames on the client computer or do we save
 * the frames on the detector computer?
 */
use_client_disk = atoi( \arg(y[1]) );
/* Initialize the MX database. */mx_status = mx_setup_database( &mx_database, mx_database_name );
if ( mx_status.code != MXE_SUCCESS ) {
        fprintf( stderr,
                "Did not successfully initialize MX database '%s'.\n",
                mx_database_name );
        exit(1);
}
/* Find the area detector record in the database. */ad_record = mx_get_record( mx_database, area_detector_name );
if ( ad record == NULL ) {
        fprintf( stderr,
        "Did not find area detector record '%s' in MX database '%s'.\n",
                area_detector_name, mx_database_name );
        exit(1);
}
/* Configure a sequence for the area detector that tells it to
 * take 10 image frames with an exposure time of 1.0 second
```
\* for each frame and a gap of 0.5 seconds between the frames.

```
*/
        num frames = 10;exposure_time = 1.0;
        gap_time = 0.5;fprintf( stderr,
"Taking a multiframe sequence of %ld frames using area detector '%s' with "
"an exposure time of %g seconds and a gap time of %g seconds.\n",
                num_frames, ad_record->name,
                exposure_time, gap_time );
        mx_status = mx_area_detector_set_multiframe_mode( ad_record,
                                                           num_frames,
                                                           exposure_time,
                                                           gap_time );
        if ( mx_status.code != MXE_SUCCESS )
                exit(1);
        /* Arm the detector. */fprintf( stderr, "Arming the detector.\n" );
        mx status = mx area detector arm( ad record );
        if ( mx_status.code != MXE_SUCCESS )
                exit(1);
        /* We assume for this example that the area detector is configured
         * for internal trigger mode. If so, then we will need to explicitly
         * trigger the data acquisition sequence. If we were using an
         * external trigger, then this step would not be necessary.
         */
        fprintf( stderr, "Triggering the detector.\n \begin{bmatrix}\n n' \\
 n' \\
 n' \\
 n''\n \end{bmatrix}mx_status = mx_area_detector_trigger( ad_record );
        if ( mx_status.code != MXE_SUCCESS )
                exit(1);
        /* Monitor the progress of the data acquisition sequence. */current_frame_number = -1;
```

```
while (1) {
        /* Ask for the status of the detector. */
        mx_status = mx_area_detector_get_extended_status( ad_record,
                                                &last_frame_number,
                                                &total_num_frames,
                                                &ad_status_flags );
        if ( mx_status.code != MXE_SUCCESS )
               ext(1);/* If the reported last frame number has changed, then there
         * are one or more frames available to be read out.
         \star/if ( last_frame_number != current_frame_number ) {
                current_frame_number++;
                if ( use_client_disk ) {
                        mx_status = save_frame_on_client_computer(
                                ad_record, &image_frame,
                                current_frame_number );
                } else {
                        mx status = save frame on detector computer(
                                ad_record, current_frame_number );
                }
                if ( mx_status.code != MXE_SUCCESS )
                        exit(1);
        }
        /* If the status flags say that the area detector is
         * no longer busy, see if there are any frames left
         * to read out.
         */
        if ( ( ad_status_flags & MXSF_AD_IS_BUSY ) == 0 ) {
                if ( current_frame_number >= last_frame_number ) {
                    /* If not, then exit. */
                    fprintf( stderr,
                    "The data acquisition sequence has completed.\n" );
                    fprintf( stderr, "Exiting now...\n" );
```

```
exit(0);
                        }
                }
                /* Sleep for a millisecond so that we do not use up
                 * all of the CPU time on the computer.
                 \star/mx_msleep(1);
        }
        fprintf( stderr, "Should never get here.\n" );
        exit(1);
}
static mx_status_type
save_frame_on_detector_computer( MX_RECORD *ad_record,
                                long last frame number )
{
        char savefile_name[80];
        mx_status_type mx_status;
        fprintf( stderr,
    "Saving area detector '%s' frame number %ld on the detector computer.\n",
                ad_record->name, last_frame_number );
        /* Tell the detector computer to readout the requested frame from
         * the area detector hardware into the detector computer's primary
         * image frame buffer.
         */
        mx_status = mx_area_detector_readout_frame( ad_record,
                                                 last_frame_number );
        if ( mx status.code != MXE SUCCESS )
                return mx_status;
        /* Tell the detector computer to correct the frame that was
         * just read out.
         */
        mx_status = mx_area_detector_correct_frame( ad_record );
        if ( mx_status.code != MXE_SUCCESS )
```

```
return mx_status;
```

```
/* Tell the detector computer to save the frame on its own
         * hard disk.
         *
         * If we specify a full pathname, the MX server will save
         * the file at the requested location.
         *
         * If we give the server only the filename, it will save the
         * file in the default save file directory on the detector
         * computer.
         *
         * If we give it an empty or NULL filename, the MX server
         * will choose the next filename on its own.
         */
        snprintf( savefile_name, sizeof(savefile_name),
                "example2_%04ld.pnm", last_frame_number );
        mx status = mx area detector save frame( ad record,
                                                MXFT_AD_IMAGE_FRAME,
                                                savefile_name );
        if ( mx_status.code != MXE_SUCCESS )
                return mx_status;
        fprintf(stderr, "Successfully wrote image file '%s'.\n", savefile_name);
        return MX_SUCCESSFUL_RESULT;
static mx_status_type
save_frame_on_client_computer( MX_RECORD *ad_record,
                                MX_IMAGE_FRAME **image_frame,
                                long last_frame_number )
        MX IMAGE FRAME *local image frame;
        char savefile_name[80];
        size_t image_length;
        void *image_data_pointer;
        uint16_t *uint16_array;
        int i;
        mx_status_type mx_status;
        fprintf( stderr,
    "Saving area detector '%s' frame number %ld on the client computer.\n",
```
}

{

```
ad record->name, last frame number );
/* The first time that mx_area_detector_setup_frame() is invoked,
 * it will allocate memory for the image frame data structures.
 * On subsequent calls, it checks to see if the already allocated
 * image frame data structures are too small to hold the new
 * image frame. If they are already big enough, the image frame
 * is left alone.
 *
 * In addition, mx_area_detector_setup_frame() saves a pointer
 * to the image frame in the area detector record data structure.
 * Later in this routine, mx_area_detector_transfer_frame() will
 * read the image sent by the detector computer into that frame.
 */
mx_status = mx_area_detector_setup_frame( ad_record, image_frame );
if ( mx status.code != MXE SUCCESS )
        return mx_status;
/* Tell the detector computer to readout the requested frame from
 * the area detector hardware into the detector computer's primary
 * image frame buffer.
 */
mx_status = mx_area_detector_readout_frame( ad_record,
                                        last frame number );
if ( mx_status.code != MXE_SUCCESS )
        return mx_status;
/* Tell the detector computer to correct the frame that was
 * just read out.
 */
mx_status = mx_area_detector_correct_frame( ad_record );
if ( mx_status.code != MXE_SUCCESS )
        return mx_status;
/* Tell the detector computer to send the primary image frame
 * across the network to the client computer. If this call
 * completes successfully, the image will be accessible via
 * the *image frame pointer.
 */
```

```
local\_image\_frame = *image\_frame;mx status = mx area detector transfer frame( ad record,
                                        MXFT_AD_IMAGE_FRAME,
                                         local_image_frame );
if ( mx_status.code != MXE_SUCCESS )
        return mx_status;
/* Display the first 10 pixels in the frame. You should always
 * reinvoke mx_image_get_image_data_pointer() after each time
 * you read in a frame.
 */
mx_status = mx_image_get_image_data_pointer( local_image_frame,
                                                 &image_length,
                                                 &image_data_pointer );
if ( mx_status.code != MXE_SUCCESS )
        return mx_status;
fprintf( stderr, "The transferred image is %lu bytes long.\n",
                (unsigned long) image_length );
uint16 array = image data pointer;
for ( i = 0; i < 10; i++ ) {
        fprintf( stderr, "image[d] = \hbar u \ln",
                i, (unsigned short) uint16_array[i] );
}
/* We finish by writing the local image to a disk file in PNM format.
 *
 * FIXME: For the real release, we need to convert this to SMV format.
 \star/snprintf( savefile name, sizeof(savefile name),
        "example2_%04ld.pnm", last_frame_number );
mx_status = mx_image_write_file( local_image_frame,
                                MXT_IMAGE_FILE_PNM,
                                savefile_name );
if ( mx_status.code != MXE_SUCCESS )
        return mx_status;
```
#### 2.11. EXAMPLE PROGRAMS 49

}

```
fprintf(stderr, "Successfully wrote image file '%s'.\n", savefile_name);
return MX_SUCCESSFUL_RESULT;
```
### 2.11.2 Measuring Detector Dark Currents - example3.c

```
/*
 * Name: example3.c
 *
 * Purpose: This program shows how to create a new dark current image frame
           for an area detector.
 *
 * Author: William Lavender
 *
 *--------------------------------------------------------------------------
 *
 * Copyright 2006 Illinois Institute of Technology
 *
 * See the file "LICENSE" for information on usage and redistribution
 * of this file, and for a DISCLAIMER OF ALL WARRANTIES.
 *
 */
#include <stdio.h>
#include <stdlib.h>
#include "mx_util.h"
#include "mx_record.h"
#include "mx_image.h"
#include "mx_area_detector.h"
int
main( int argc, char *argv[] )
{
       MX RECORD *mx database, *ad record;
       MX_IMAGE_FRAME *image_frame;
        char mx_database_name[] = "./mx_client.dat";
        char area_detector_name[] = "ad";
        double exposure_time;
        long num_exposures;
        char *savefile_name;
        mx_bool_type busy;
        mx_status_type mx_status;
```

```
if ( \text{argc} != 4 ) {
        fprintf(stderr,
        "Usage: %s 'exposure time' 'num exposures' 'savefile name'\n",
                        argv[0]);
        exit(1);
}
image frame = NULL;
exposure_time = atof( argv[1] );num_exposures = atoi( argv[2] );
savefile_name = \arg v[3];
/* Initialize the MX database. */mx_status = mx_setup_database( &mx_database, mx_database_name );
if ( mx_status.code != MXE_SUCCESS ) {
        fprintf( stderr,
                "Did not successfully initialize MX database '%s'.\n",
                mx_database_name );
        exit(1);
}
/* Find the area detector record in the database. */ad_record = mx_get_record( mx_database, area_detector_name );
if (ad\_record == NULL) { }fprintf( stderr,
        "Did not find area detector record '%s' in MX database '%s'.\n",
                area_detector_name, mx_database_name );
        ext(1);}
/* Tell the area detector to start acquiring images with which
 * to make a dark current correction frame.
 *
 * There should be no photons hitting the detector while this
 * measurement is in progress.
 */
if ( num\_exposures == 1 ) {
        fprintf( stderr,
        "Starting the dark current measurement using "
        "1 exposure of %g seconds.\n",
```

```
exposure_time );
} else {
        fprintf( stderr,
        "Starting the dark current measurement using "
        "%ld exposures of %g seconds each.\n",
                num_exposures, exposure_time );
}
mx_status = mx_area_detector_measure_dark_current_frame( ad_record,
                                         exposure_time, num_exposures );
if ( mx_status.code != MXE_SUCCESS ) {
        fprintf( stderr,
        "Unable to start the dark current measurement. \n" );
        exit(1);
}
/* Wait for the dark current measurement to complete. */
while (1) {
        /* See if the measurement is still in progress. */mx_status = mx_area_detector_is_busy( ad_record, &busy );
        if ( mx_status.code != MXE_SUCCESS ) {
               fprintf( stderr,
            "An attempt to check the status of the detector failed.\ln");
                exit(1);
        }
        if ( busy == FALSE ) {
                /* The measurement is complete, so we can now
                 * break out of the while() loop.
                 */
                break;
        }
        /* Sleep for a millisecond so that we do not use up
         * all of the CPU time on the computer.
         */
        mx_msleep(1);
}
```
fprintf( stderr, "The dark current measurement is complete.\n" );

```
/* The new dark current frame will already be in the correct
 * image buffer on the detector computer for the purpose of
 * automatic image correction. However, we will also save a
 * copy of the new dark current frame to disk. Please note
 * that the filename for the save file refers to the disk
 * on the detector computer.
 \star/mx status = mx area detector save frame( ad record,
                                        MXFT_AD_DARK_CURRENT_FRAME,
                                        savefile_name );
if ( mx_status.code != MXE_SUCCESS ) {
        fprintf( stderr,
        "The attempt to save the new dark current frame\n"
        "to the file '%s' on the detector computer failed.\n",
               savefile_name );
        exit(1);
}
fprintf( stderr,
"The dark current frame was successfully saved to the file '%s' "
"on the detector computer. \n",
        savefile name );
fprintf( stderr, "Program complete.\n" );
exit(0);
```
#### 2.11.3 Reading Out a Region Of Interest (ROI) - example4.c

```
/*
* Name: example4.c
*
* Purpose: This program acquires a single image frame, reads out a region
* of interest and then writes the ROI to a disk file on the client.
*
* Note: If programmed in this manner, only the pixels contained within
           the ROI will be transferred across the network.
*
* Author: William Lavender
*
*--------------------------------------------------------------------------
```
}

```
*
 * Copyright 2006 Illinois Institute of Technology
 *
 * See the file "LICENSE" for information on usage and redistribution
 * of this file, and for a DISCLAIMER OF ALL WARRANTIES.
 *
 */
#include <stdio.h>
#include <stdlib.h>
#include "mx_util.h"
#include "mx_record.h"
#include "mx_image.h"
#include "mx_area_detector.h"
int
main( int argc, char *argv[] )
{
        MX_RECORD *mx_database, *ad_record;
       MX_IMAGE_FRAME *roi_frame;
       void *roi_data_pointer;
        uint16_t *uint16_array;
        char mx_database_name[] = "./mx_client.dat";
        char area detector name [] = "ad";unsigned long i, roi_number, roi[4];
        size_t roi_length;
        double exposure_time;
        char roi_filename[MXU_FILENAME_LENGTH+1];
        mx_bool_type busy;
        mx_status_type mx_status;
        /* Initialize the MX database. */
        mx_status = mx_setup_database( &mx_database, mx_database_name );
        if ( mx_status.code != MXE_SUCCESS ) {
                fprintf( stderr,
                        "Did not successfully initialize MX database '%s'.\n",
                        mx_database_name );
                exit(1);
        }
        /* Find the area detector record in the database. */ad_record = mx_get_record( mx_database, area_detector_name );
```

```
if ( ad\_record == NULL ) {
        fprintf( stderr,
        "Did not find area detector record '%s' in MX database '%s'.\n",
                area_detector_name, mx_database_name );
        exit(1);
}
/* Configure the detector to acquire a single frame. */exposure_time = 0.5; /* in seconds */fprintf( stderr,
"Taking a single frame exposure of %g seconds.\n", exposure_time );
mx_status = mx_area_detector_set_one_shot_mode( ad_record,
                                                  exposure_time );
if ( mx_status.code != MXE_SUCCESS )
        ext(1):/* Arm the detector. */fprintf( stderr, "Arming the detector.\n" );
mx_status = mx_area_detector_arm( ad_record );
if ( mx_status.code != MXE_SUCCESS )
        exit(1);
/* We assume for this example that the area detector is configured
 * for internal trigger mode. If so, then we will need to explicitly
 * trigger the data acquisition sequence. If we were using an
 * external trigger, then this step would not be necessary.
 */
fprintf( stderr, "Triggering the detector.\n \begin{bmatrix}\n n' \\
 n' \\
 n' \\
 n''\n \end{bmatrix}mx_status = mx_area_detector_trigger( ad_record );
if ( mx_status.code != MXE_SUCCESS )
        exit(1);
/* Monitor the progress of the data acquisition sequence. */
while (1) {
```

```
/* Check to see if the detector is still acquiring a frame. */mx_status = mx_area_detector_is_busy( ad_record, &busy );
        if ( mx_status.code != MXE_SUCCESS )
               ext(1);if ( busy == FALSE ) {
                /* If the area detector has finished the measurement,
                 * then break out of the while() loop.
                 */
                break;
        }
        /* Sleep for a millisecond so that we do not use up
         * all of the CPU time on the computer.
         */
       mx_msleep(1);
}
fprintf( stderr, "Exposure complete.\nReading out frame 0.\n" );
/* Tell the detector computer to readout the requested frame from
 * the area detector hardware into the detector computer's primary
 * image frame buffer.
 */
mx_status = mx_area_detector_readout_frame( ad_record, 0 );
if ( mx_status.code != MXE_SUCCESS )
       exit(1);
/* Tell the detector computer to correct the frame that was
 * just read out.
 */
fprintf( stderr, "Correcting the frame.\n" );
mx_status = mx_area_detector_correct_frame( ad_record );
if ( mx_status.code != MXE_SUCCESS )
       exit(1);
```

```
/* Define the boundaries of region of interest 5. This can be done
 * either before or after acquiring the image frame.
 */
roi number = 5;/* The following limits are specified in binned coordinates. */roi[0] = 1000; /* X minimum */
roi[1] = 2000; /* X maximum */
roi[2] = 250; /* Y minimum */roi[3] = 750; /* Y maximum */fprintf( stderr,
"Setting ROI %lu to Xmin = %lu, Xmax = %lu, Ymin = %lu, Ymax = %lu\n",
        roi_number, roi[0], roi[1], roi[2], roi[3] );
mx_status = mx_area_detector_set_roi( ad_record, roi_number, roi );
if ( mx status.code != MXE SUCCESS )
       ext(1);/* Make sure that mx_area_detector_get_roi_frame() allocates
 * a new frame by setting roi_frame to NULL.
 \star/roi_frame = NULL;
/* Transfer the contents of the detector ROI to the client ROI frame. */
fprintf( stderr, "Reading out ROI %lu\n", roi_number );
mx_status = mx_area_detector_get_roi_frame( ad_record, NULL,
                                       roi_number, &roi_frame );
if ( mx_status.code != MXE_SUCCESS )
        ext(1);/* Display the first 10 pixels in the ROI frame. */mx_status = mx_image_get_image_data_pointer( roi_frame,
                                        &roi_length,
                                        &roi_data_pointer );
if ( mx_status.code != MXE_SUCCESS )
        exit(1);
```
}

```
fprintf( stderr, "The transferred ROI frame is %lu bytes long.\n",
                (unsigned long) roi_length );
uint16_array = roi_data_pointer;
for ( i = 0; i < 10; i++ ) {
        fprintf( stderr, "image[\elllu] = \ellhu\n",
                i, (unsigned short) uint16_array[i] );
}
/* We finish by writing the ROI frame to a disk file in PNM format.
 *
 * FIXME: For the real release, we need to convert this to SMV format.
 */
strlcpy( roi_filename, "roifile.pgm", MXU_FILENAME_LENGTH );
mx_status = mx_image_write_file( roi_frame,
                                MXT_IMAGE_FILE_PNM,
                                roi_filename );
if ( mx_status.code != MXE_SUCCESS )
        exit(1);
fprintf(stderr, "Successfully wrote ROI file '%s'.\n", roi_filename );
exit(0);
```
# Chapter 3

# Area Detector API Reference

### 3.1 Area Detector Definitions

#### 3.1.1 Area Detector Status Word

The current status of the area detector can be determined by calling either the **mx** area detector get status() function or the mx area detector get extended status() function, both of which return a 32-bit status word. Currently the following bits are defined:

#### MXSF\_AD\_ACQUISITION\_IN\_PROGRESS (0x1)

This status bit is set if the detector is currently recording a sequence of image frames. For most sequence types, the *Acquisition In Progress* bit will turn off after the last frame has been acquired. However, for Continuous mode, the *Acquisition In Progress* bit will continue to be set until the imaging sequence is explicitly stopped or aborted.

#### MXSF AD CORRECTION IN PROGRESS (0x2)

This bit is set if the frame in the primary frame buffer is currently undergoing image correction. This bit refers to what are sometimes called *online corrections*. Warning: This bit is not yet implemented. It will be implemented when geometrical corrections have been added to the area detector software.

#### MXSF AD CORRECTION MEASUREMENT IN PROGRESS (0x4)

This bit is set if a dark current or flood field correction frame imaging sequence is currently in progress. This bit will only be set if the *mxserver* command line includes the *'-c'* flag which turns on event callback mode.

#### 3.1.2 Frame Buffer Types

The MX area detector record makes provision for several different frame buffers that are used both for image transfer and image correction operations. These buffers are normally identified using individual bits in a hexadecimal bitmask. The currently defined frame buffers are

#### MXFT AD IMAGE FRAME (0x0)

This is the primary frame buffer that image frames are initially read into from the area detector hardware.

#### MXFT AD MASK FRAME (0x1)

The mask frame is optionally used to ignore masked off pixels during the flood field average intensity calculation.

#### MXFT AD BIAS FRAME (0x2)

CCD detectors typically add a bias offset to pixels returned by the area detector hardware to raise the values above the noise floor and to reduce the likelihood that dark current subtraction will produce a negative value. The bias frame is optionally used to subtract the bias from the frame during image correction. The bias is exposure time independent.

#### MXFT AD DARK CURRENT FRAME (0x4)

The dark current frame is optionally used to subtract an exposure time dependent dark current from the image frame. Normally, the dark current frame should be taken with no photons hitting the imaging surface. Depending on the setting of **mx** area detector set use scaled dark current flag(), the dark current frame will either be scaled to match the image frame exposure time, or else the dark current frame will be subtracted as is without any scaling.

#### MXFT AD FLOOD FIELD FRAME (0x8)

The flood field frame is optionally used to perform a flood field (also known as flat field) correction to the image frame. Generally, different pixels in an area detector will return slightly different signals for the same number of incident photons. This can be thought of as a variation in gain for different pixels. The flood field frame, if configured, is used to correct for this variation in gain. Ideally, the flood field frame should be taken with a uniform photon intensity across the entire imaging surface.

Internally, there is an additional image frame buffer, namely the ROI (Region of Interest) frame buffer. In general, this buffer is a different size than the other buffers above and it does not take part in image correction or normal image and file I/O. Instead, there are special ROI-specific functions that operate on the ROI frame buffer. In addition, although the MX area detector class supports multiple ROIs, the ROI frame buffer itself only contains the contents of one ROI at a time.

### 3.2 mx area detector abort

#### NAME

mx area detector abort - immediately stop all area detector activity

#### **SYNOPSIS**

mx\_status\_type **mx\_area\_detector\_abort** (MX\_RECORD \*record);

#### DESCRIPTION

This function tells the area detector to abort all current operations such as image acquisition as quickly as possible. If an imaging sequence is currently in progress, the current image frame may be lost.

#### RETURN VALUE

On success, the status code MXE SUCCESS is returned.

#### SEE ALSO

mx area detector stop()

#### 3.3. MX\_AREA\_DETECTOR\_ARM 61

### 3.3 mx area detector arm

#### NAME

mx area detector arm - prepare the area detector for image acquisition

#### SYNOPSIS

mx\_status\_type mx\_area\_detector\_arm ( MX\_RECORD \*record );

#### DESCRIPTION

This function tells the area detector to perform all operations needed to get ready to be triggered for an imaging sequence. If the area detector has been set by **mx\_area\_detector\_set\_trigger\_mode**() to a triggering mode that requires an external trigger, the imaging sequence will start when the first external trigger pulse arrives.

If the area detector is in an internal triggering mode, then the program must invoke mx area detector trigger() to start the imaging sequence.

#### RETURN VALUE

On success, the status code MXE SUCCESS is returned.

#### SEE ALSO

mx area detector set trigger mode(), mx area detector trigger()

### 3.4 mx area detector copy frame

#### NAME

mx area detector copy frame - copy a frame on the area detector computer

#### **SYNOPSIS**

mx\_status\_type mx\_area\_detector\_copy\_frame ( MX\_RECORD \*record, long source\_frame\_type, long destination\_frame\_type);

#### DESCRIPTION

This function copies a frame on the area detector control computer from one of the predefined frame buffers to another of the predefined frame buffers. The arguments *source frame type* and *destination frame type* are long integers that refer to the buffers. The list of available frame buffers can be found in Section 3.1.2

#### RETURN VALUE

On success, the status code MXE SUCCESS is returned.

### 3.5 mx area detector correct frame

#### NAME

mx area detector correct frame - tell the detector computer to perform image correction

#### **SYNOPSIS**

mx\_status\_type mx\_area\_detector\_correct\_frame (MX\_RECORD \*record);

#### DESCRIPTION

This function tells the detector computer to perform all image corrections that are currently enabled. At present, the types of corrections available are *mask correction*, *bias correction*, *dark current correction*, and *flood field correction*.

There are two things that must be true for a given correction to be performed:

- The correction frame must have been loaded into the appropriate buffer on the detector computer. This can either be done automatically at program startup time or manually by a later call to  $mx\_load\_frame()$ .
- The bit in the correction flags bitmask for this correction must have been set either at program startup time or by a call to  $mx_set$  correction flags().

#### RETURN VALUE

On success, the status code MXE SUCCESS is returned.

#### SEE ALSO

mx area detector load frame(), mx area detector set correction flags()

### 3.6 mx area detector get binsize

#### NAME

mx area detector get binsize - reports the current x and y image binning

#### **SYNOPSIS**

mx\_status\_type mx\_area\_detector\_get\_binsize (MX\_RECORD \*record,

long \*x\_binsize, long \*y\_binsize );

#### DESCRIPTION

This function reports the scale factors for image frame binning in the detector. For example, if the *x* binsize is 2, then the values of pairs of adjacent pixels in the X direction will added together and returned as one pixel value. If both the *x* and *y* binsizes are set to 2, then a two by two square of four pixels will be added together and returned as one pixel. If the detector is in unbinned mode, the binsizes reported will be 1.

#### RETURN VALUE

On success, the status code MXE SUCCESS is returned.

#### SEE ALSO

mx area detector set binsize()

## 3.7 mx area detector get bits per pixel

#### NAME

mx area detector get bits per pixel - reports the number of significant bits in a single image pixel

#### **SYNOPSIS**

mx\_status\_type mx\_area\_detector\_get\_bits\_per\_pixel (MX\_RECORD \*record,

long \*bits\_per\_pixel );

#### 3.8. MX AREA DETECTOR GET BYTES PER FRAME 63

#### DESCRIPTION

This function reports the number of significant bits in a single image pixel for the current image format. Typically, this number reflects the resolution of the ADCs in the detector.

#### RETURN VALUE

On success, the status code MXE SUCCESS is returned.

### 3.8 mx area detector get bytes per frame

#### NAME

mx area detector get bytes per frame - reports the number of bytes in a single image frame

#### **SYNOPSIS**

mx status type mx area detector get bytes per frame ( MX RECORD \*record,

long \*bytes\_per\_frame );

#### DESCRIPTION

This function reports the number of bytes in a single image frame for the current image format, framesize, and binning. This size does not include the size of the image header (if present).

#### RETURN VALUE

On success, the status code MXE SUCCESS is returned.

### 3.9 mx area detector get bytes per pixel

#### NAME

mx area detector get bytes per pixel - reports the number of bytes per pixel in the current image format

#### **SYNOPSIS**

mx\_status\_type mx\_area\_detector\_get\_bytes\_per\_pixel (MX\_RECORD \*record,

double \*bytes\_per\_pixel );

#### DESCRIPTION

This function reports the number of bytes in a single image pixel for the current image format. *Bytes per pixel* is returned as a *double* due to the fact that there exist image formats for which the number of bytes per pixel is not an integer.

#### RETURN VALUE

On success, the status code MXE SUCCESS is returned.

### 3.10 mx area detector get correction flags

#### NAME

mx area detector get correction flags - reports a bitmask listing the currently enabled image corrections

#### SYNOPSIS

mx\_status\_type mx\_area\_detector\_get\_correction\_flags (MX\_RECORD \*record,

unsigned long \*correction\_flags );

#### DESCRIPTION

This function returns a bitmask that describes the set of image corrections that are currently enabled. A given correction is enabled if the bit for that correction in the bitmask has a value of 1. A description of the bitmask for the available corrections can be found in the description for the **mx** area detector copy frame() function. Please note that the MXFT\_AD\_IMAGE\_FRAME  $(0x1)$  bit is ignored in this context.

#### RETURN VALUE

On success, the status code MXE SUCCESS is returned.

#### SEE ALSO

mx area detector copy frame(), mx area detector set correction flags()

### 3.11 mx area detector get detector readout time

#### NAME

mx area detector get detector readout time - reports the detector readout time for the current mode.

#### SYNOPSIS

mx\_status\_type mx\_area\_detector\_get\_detector\_readout\_time ( MX\_RECORD \*record,

double \*detector\_readout\_time );

#### DESCRIPTION

This function reports the amount of time in seconds that is required to readout all of the pixels in a detector image frame in the current detector mode.

#### RETURN VALUE

On success, the status code MXE SUCCESS is returned.

### 3.12 mx area detector get extended status

#### NAME

mx area detector get extended status - reports the last frame number, the total number of frames, and the status flags for an area detector.

#### SYNOPSIS

mx\_status\_type mx\_area\_detector\_get\_extended\_status (MX\_RECORD \*record,

long \*last\_frame\_number, long \*total\_num\_frames, unsigned long \*status\_flags );

#### DESCRIPTION

This function returns the last area detector frame number just like **mx\_area\_detector\_get\_last\_frame\_number**(), the total number of frames acquired since program start just like **mx** area detector get total num frames(), and the area detector status flags just like **mx\_area\_detector\_get\_status**(). See the descriptions of these three functions for a more detailed description of what they return.

If the application program is polling for these values across an MX network connection, then this function will be more efficient than three separate calls to the other three functions, since only one network transaction will take place.

#### 3.13. MX AREA DETECTOR GET FRAME 65

#### RETURN VALUE

On success, the status code MXE SUCCESS is returned.

#### SEE ALSO

mx area detector get last frame number(), mx area detector get total num frames(), mx area detector get status()

### 3.13 mx area detector get frame

#### NAME

mx area detector get frame - returns the requested image frame

#### **SYNOPSIS**

mx\_status\_type mx\_area\_detector\_get\_frame (MX\_RECORD \*record, long frame\_number, MX IMAGE FRAME \*\*frame );

#### DESCRIPTION

This is a utility function that returns an MX IMAGE FRAME structure that contains the image corresponding to the requested *frame number*. If *frame number* has the value -1, then the most recently acquired frame will be returned. This function consolidates a sequence of calls to the functions  $mx$  area detector setup frame(), mx\_area\_detector\_readout\_frame(), mx\_area\_detector\_correct\_frame(), and mx\_area\_detector\_transfer\_frame() into one call.

#### RETURN VALUE

On success, the status code MXE SUCCESS is returned.

#### SEE ALSO

mx area detector setup frame(), mx area detector readout frame(), mx area detector correct frame(), mx\_area\_detector\_transfer\_frame()

### 3.14 mx area detector get framesize

#### NAME

mx area detector get framesize - reports the current x and y image frame size

#### **SYNOPSIS**

mx\_status\_type mx\_area\_detector\_get\_framesize (MX\_RECORD \*record,

long \*x framesize, long \*y framesize );

#### DESCRIPTION

This function reports the current resolution of image frames in the area detector taking binning into account. If currently the maximum frame size is 4096 by 4096 with 2 by 2 binning, then  $mx$  area detector get framesize() will report a frame size of 2048 by 2048. If the detector is in unbinned mode, the frame size reported will be the same as that reported by  $mx_area_d detector_get_maximum_framesize()$ .

#### RETURN VALUE

On success, the status code MXE SUCCESS is returned.

SEE ALSO

mx area detector get binsize(), mx area detector get maximum framesize() mx area detector set framesize()

### 3.15 mx area detector get image format

#### NAME

mx area detector get image format - reports the current image format

#### SYNOPSIS

mx status type mx area detector get image format ( MX RECORD \*record,

long \*image\_format );

#### DESCRIPTION

This function returns the detector image format as a numerical value. The list of supported formats can be found in Section 4.1.1.

#### RETURN VALUE

On success, the status code MXE SUCCESS is returned.

#### SEE ALSO

mx area detector set image format()

### 3.16 mx area detector get last frame number

#### NAME

mx area detector get last frame number - reports the most recently acquired frame number

#### SYNOPSIS

mx status type mx area detector get last frame number ( MX RECORD \*record,

long \*last\_frame\_number );

#### DESCRIPTION

This function reports the frame number for the most recently acquired image frame. It is also the highest frame number for which a call to mx\_area\_detector\_readout\_frame() or mx\_area\_detector\_get\_frame() will return valid data, if the current sequence is not a circular sequence. If the area detector has not yet finished taking the first frame in a new sequence, the value reported for *last frame number* will be -1.

#### RETURN VALUE

On success, the status code MXE SUCCESS is returned.

#### SEE ALSO

mx area detector get extended status(), mx area detector get last frame number()

### 3.17 mx area detector get maximum frame number

#### NAME

mx area detector get maximum frame number - reports the maximum frame number that is currently possible

#### **SYNOPSIS**

mx status type mx area detector get maximum frame number ( MX RECORD \*record,

long \*maximum\_frame\_number );

#### DESCRIPTION

This function reports the maximum allowed frame number for the current configuration of the area detector. In other words, mx area detector get last frame number() will never return a value larger than the maximum allowed frame number. Changing the detector framesize, binsize, or sequence parameters can change the value returned by this function.

#### RETURN VALUE

On success, the status code MXE SUCCESS is returned.

## 3.18 mx area detector get maximum framesize

#### NAME

mx area detector get maximum framesize - reports the maximum possible x and y image frame size

#### **SYNOPSIS**

mx status type mx area detector get maximum framesize ( MX RECORD \*record,

long \*maximum\_x\_framesize, long \*maximum y framesize );

#### DESCRIPTION

This function reports the maximum possible image frame size for the area detector. If the area detector is currently in unbinned mode (binsize = 1),  $mx$  area detector get framesize() will report the same value.

#### RETURN VALUE

On success, the status code MXE SUCCESS is returned.

#### SEE ALSO

mx area detector get binsize(), mx area detector get framesize()

### 3.19 mx area detector get register

#### NAME

mx area detector get register - returns the value of the requested detector register as a long integer

#### **SYNOPSIS**

mx status type mx area detector get register ( MX RECORD \*record,

char \*register name,

long \*register\_value );

#### DESCRIPTION

This function returns the value of the requested detector register as a long integer. If the register value is not representable as long integer, then the function returns an error.

#### RETURN VALUE

On success, the status code MXE SUCCESS is returned.

#### SEE ALSO

mx area detector set register()

### 3.20 mx area detector get roi

#### NAME

mx area detector get roi - returns the boundaries of the requested region of interest

#### **SYNOPSIS**

mx\_status\_type mx\_area\_detector\_get\_roi (MX\_RECORD \*record, unsigned long roi\_number, unsigned long \*roi );

#### **DESCRIPTION**

This function returns the boundaries of the region of interest (ROI) specified by *roi number*. The boundaries of the ROI are expressed in binned coordinates. The data in the boundary rows and columns is considered to be part of the ROI.

The *roi* array argument is an array of four unsigned longs with the boundaries stored in the order  $X_{min}$ ,  $X_{max}$ ,  $Y_{min}$  and  $Y_{max}$ . Here is an example of using this function:

```
...
MX_RECORD *ad_record;
unsigned long roi_number;
unsigned long roi[4];
...
roi_number = 5;
mx_status = mx_area_detector_get_roi( ad_record, roi_number, roi );
if ( mx status.code != MXE SUCCESS )
    return mx_status;
fprintf(stderr,
    "ROI(%lu) = Xmin = %lu, Xmax = %lu, Ymin = %lu, Ymax = %lu\n",
            roi_number, roi[0], roi[1], roi[2], roi[3] );
...
```
#### RETURN VALUE

On success, the status code MXE SUCCESS is returned.

#### SEE ALSO

mx area detector set roi()

### 3.21 mx area detector get roi frame

#### NAME

mx area detector get roi frame - returns the requested ROI as an image frame

#### **SYNOPSIS**

mx status type mx area detector get roi frame ( MX RECORD \*record,

MX IMAGE FRAME \*frame ); unsigned long roi number, MX IMAGE FRAME \*\*roi frame );

#### DESCRIPTION

This returns an MX IMAGE FRAME structure that contains the contents of the region of interest (ROI) corresponding to the requested *roi number*.

#### RETURN VALUE

On success, the status code MXE SUCCESS is returned.

#### SEE ALSO

mx area detector get roi(), mx area detector set roi()

### 3.22 mx area detector get sequence

#### NAME

mx area detector get sequence - reads all image frame in a sequence

#### **SYNOPSIS**

mx\_status\_type mx\_area\_detector\_get\_sequence (MX\_RECORD \*record,

long num\_frames, MX IMAGE SEQUENCE \*\*sequence);

#### DESCRIPTION

Reads out all of the frames in an MX IMAGE SEQUENCE. The images are read out by a series of calls to mx area detector get sequence().

#### RETURN VALUE

On success, the status code MXE SUCCESS is returned.

#### SEE ALSO

mx area detector get frame()

### 3.23 mx area detector get sequence parameters

#### NAME

mx area detector get sequence parameters - reports the current imaging sequence type

#### **SYNOPSIS**

mx status type mx area detector get sequence parameters( MX RECORD \*record,

MX SEQUENCE PARAMETERS \*sequence parameters );

#### DESCRIPTION

This function reports the imaging sequence parameters that are currently configured for the area detector in an MX SEQUENCE PARAMETERS structure. The MX SEQUENCE PARAMETERS structure is defined as follows:

```
typedef struct {
        long sequence_type;
        long num parameters;
        double parameter_array[MXU_MAX_SEQUENCE_PARAMETERS];
} MX_SEQUENCE_PARAMETERS;
```
The *sequence type* member specifies which type of sequence has been requested using the sequence type definitions near the top of the \$MXDIR/include/mx image.h header file. The *num parameters* and the *parameter array* members provide sequence type specific information for the sequence in question.

#### RETURN VALUE

On success, the status code MXE SUCCESS is returned.

#### SEE ALSO

mx area detector set sequence parameters()

### 3.24 mx area detector get sequence start delay

#### NAME

mx area detector get sequence start delay - reports the sequence start delay time.

#### **SYNOPSIS**

mx status type mx area detector get sequence start delay ( MX RECORD \*record,

double \*sequence start delay );

#### **DESCRIPTION**

For some area detectors, the detector can be configured to wait for a specified delay time before starting the data acquisition sequence. This function reports the value of the delay time in seconds. Area detectors that do not support this feature will return a delay time of 0.

#### RETURN VALUE

On success, the status code MXE SUCCESS is returned.

#### SEE ALSO

mx area detector get detector readout time(), mx area detector get total acquisition time(), mx area detector get total sequence time(), mx area detector set sequence start delay()

### 3.25 mx area detector get status

#### NAME

mx area detector get status - gets the area detector status flags

#### **SYNOPSIS**

mx status type mx area detector get status ( MX RECORD \*record,

unsigned long status\_flags );

#### DESCRIPTION

Returns a bitmap of status flags where the individual flag bits represent different aspects of the current status of the area detector. The currently defined status flags are described in Section 3.1.1.

At present, the only status flag defined is MXSF\_AD\_IS\_BUSY. It is anticipated that this will expand to include status flags for internal software or hardware faults of the detector system.

#### RETURN VALUE

On success, the status code MXE SUCCESS is returned.

#### SEE ALSO

mx area detector get extended status()

## 3.26 mx area detector get total acquisition time

#### NAME

mx area detector get total acquisition time - reports the time required to acquire the image frames for the current mode.

#### **SYNOPSIS**

mx status type mx area detector get total acquisition time ( MX RECORD \*record,

double \*total\_acquisition\_time );

#### DESCRIPTION

This function reports the amount of time in seconds that is required to acquire all of the image frames for the current sequence. In general, it does not include detector readout times or the gap time between exposures.

#### RETURN VALUE

On success, the status code MXE SUCCESS is returned.

#### SEE ALSO

mx area detector get detector readout time(), mx area detector get sequence start delay(), mx area detector get total sequence time()

### 3.27 mx area detector get total num frames

#### NAME

mx area detector get last frame number - reports the total number of image frame acquired.

#### **SYNOPSIS**

mx status type mx area detector get total num frames ( MX RECORD \*record, long \*total\_num\_frames );

#### DESCRIPTION

This function reports the total number of image frames acquired since program startup time. If the area detector has not yet finished taking the first frame in a new sequence, the value reported for *total num frames* will be 0.

#### RETURN VALUE

On success, the status code MXE SUCCESS is returned.

#### SEE ALSO

mx area detector get extended status(), mx area detector get last frame number()

### 3.28 mx area detector get total sequence time

#### NAME

mx area detector get total sequence time - reports the total sequence time for the current mode.

#### **SYNOPSIS**

mx status type mx area detector get total sequence time ( MX RECORD \*record,

double \*total\_sequence\_time );

#### DESCRIPTION

This function reports the amount of time in seconds that is required for the detector to run the currently configured sequence.

Warning: The total sequence time reported does not include the correction time, the time required to transfer the frames across the network, or the time required to write the frames to disk.

#### RETURN VALUE

On success, the status code MXE SUCCESS is returned.

#### SEE ALSO

mx area detector get detector readout time(), mx area detector get sequence start delay(), mx area detector get total acquisition time()

### 3.29 mx area detector get trigger mode

#### NAME

mx area detector set trigger mode - reports the internal/external trigger mode for the detector

#### SYNOPSIS

mx\_status\_type mx\_area\_detector\_get\_trigger\_mode (MX\_RECORD \*record,

long \*trigger\_mode );

#### DESCRIPTION

This function is used to report whether or not the area detector is in internal  $(0x1)$  or external trigger  $(0x2)$ mode.

#### RETURN VALUE

On success, the status code MXE SUCCESS is returned.

### SEE ALSO

mx area detector set trigger mode()

### 3.30 mx area detector get use scaled dark current flag

#### NAME

mx area detector get use scaled dark current flag - returns the use scaled dark current flag

#### **SYNOPSIS**

mx status type mx area detector get use scaled dark current flag ( MX RECORD \*record,

mx\_bool\_type \*use\_scaled\_dark\_current );
#### DESCRIPTION

This function returns the *use scaled dark current* flag for the area detector. If the *use scaled dark current* flag is set in the detector computer, dark current subtraction will be done using dark current values that have been rescaled to the actual exposure time of the image. If the *use scaled dark current* flag is *not* set, then raw unscaled dark current values will be subtracted instead.

#### RETURN VALUE

On success, the status code MXE SUCCESS is returned.

#### SEE ALSO

mx area detector set use scaled dark current flag

## 3.31 mx area detector is busy

#### NAME

mx area detector is busy - reports whether or not the area detector is acquiring an image sequence, correcting a frame, or making a correction frame measurement.

#### **SYNOPSIS**

mx status type mx area detector is busy ( MX RECORD \*record, mx\_bool\_type \*busy );

#### DESCRIPTION

This is a utility function that reports whether or not the area detector is currently acquiring images for an image sequence. mx\_area\_detector\_is\_busy() returns TRUE if any of the status bits

MXSF AD ACQUISITION IN PROGRESS (0x1),

MXSF AD CORRECTION IN PROGRESS (0x2), or

MXSF AD CORRECTION MEASUREMENT IN PROGRESS (0x4)

are set.

#### RETURN VALUE

On success, the status code MXE SUCCESS is returned.

#### SEE ALSO

mx area detector get status(), mx area detector get extended status()

## 3.32 mx area detector load frame

#### NAME

mx area detector load frame - load an image frame into the requested image buffer

#### **SYNOPSIS**

mx status type mx area detector load frame ( MX RECORD \*record,

long frame\_type, char \*frame\_filename );

#### DESCRIPTION

This function loads an image frame into a frame buffer on the detector computer specified by *frame type* from the file on the detector computer specified by *frame filename*. This function is intended to be used for loading mask, bias, dark current, and flood field image frames on the detector computer. The image format for the file must match the image format of the detector computer's area detector record. If it does not, the load will fail. The allowed values of the *frame type* argument can be found in the description of the mx area detector copy frame() function.

If you want to load an image frame into a user application program, then you should be using the function mx\_image\_read\_file() instead.

#### RETURN VALUE

On success, the status code MXE SUCCESS is returned.

#### SEE ALSO

mx area detector copy frame(), mx area detector save frame(), mx image read file(), mx image write file()

## 3.33 mx area detector measure correction frame

#### NAME

mx area detector measure correction frame - perform a series of measurements to construct a correction frame

#### **SYNOPSIS**

mx\_status\_type mx\_area\_detector\_measure\_correction\_frame (MX\_RECORD \*record,

long correction measurement type, double correction\_measurement\_time, long num\_correction\_measurements );

#### DESCRIPTION

mx area detector measure correction frame() is used to generate the data with which to construct either a dark current correction frame or a flood field correction frame. The *correction measurement type* is one of the two values MXFT AD DARK CURRENT FRAME or MXFT AD FLOOD FIELD FRAME as described in Section 3.1.2. The correction frame is measured by taking the average of *num correction measurements* worth of detector images for an exposure time per frame of *correction measurement time*.

In general, the dark current frame should be measured without any radiation hitting the detector, while the flood field frame should be measured with a uniform source of radiation hitting the detector.

Since the absolute intensity of the dark current frame is normally a function of the exposure time, you can choose to either rescale the dark current intensity to the actual exposure time or else subtract the unscaled dark current value. The choice of mode can be made using **mx** area detector set use scaled dark current flag().

There are also a pair of convenience macros called mx\_area\_detector\_measure\_dark\_current\_frame() and mx area detector measure flood field frame() which call mx area detector measure correction frame() to do the real work.

#### RETURN VALUE

On success, the status code MXE SUCCESS is returned.

SEE ALSO

mx area detector measure dark current frame(), mx area detector measure flood field frame(), mx area detector set use scaled dark current flag()

## 3.34 mx area detector measure dark current frame

#### NAME

mx area detector measure dark current frame - perform a series of measurements to construct a dark current frame

#### SYNOPSIS

mx status type mx area detector measure dark current frame ( MX RECORD \*record,

double correction\_measurement\_time, long num\_correction\_measurements );

#### DESCRIPTION

mx area detector measure dark current frame() invokes mx area detector measure correction frame() with the *correction measurement type* set to MXFT AD DARK CURRENT FRAME. See the description of mx area detector measure correction frame() for more information.

#### RETURN VALUE

On success, the status code MXE SUCCESS is returned.

#### SEE ALSO

mx area detector measure correction frame(), mx area detector measure flood field frame()

## 3.35 mx area detector measure flood field frame

#### NAME

mx area detector measure flood field frame - perform a series of measurements to construct a flood field frame

#### **SYNOPSIS**

mx\_status\_type mx\_area\_detector\_measure\_dark\_current\_frame (MX\_RECORD \*record,

double correction\_measurement\_time, long num\_correction\_measurements );

#### DESCRIPTION

mx area detector measure flood field frame() invokes mx area detector measure correction frame() with the *correction measurement type* set to MXFT AD FLOOD FIELD FRAME. See the description of mx area detector measure correction frame() for more information.

#### RETURN VALUE

On success, the status code MXE SUCCESS is returned.

#### SEE ALSO

mx area detector measure correction frame(), mx area detector measure dark current frame()

## 3.36 mx area detector readout frame

#### NAME

mx\_area\_detector\_readout\_frame - read a frame into the primary image buffer

#### **SYNOPSIS**

mx\_status\_type mx\_area\_detector\_readout\_frame (MX\_RECORD \*record,

long frame\_number );

#### DESCRIPTION

This function reads the requested image frame from the area detector hardware into the primary image buffer of the detector computer. If the requested frame number is -1, the most recently acquired image will be read out.

#### RETURN VALUE

On success, the status code MXE SUCCESS is returned.

## 3.37 mx area detector save frame

#### NAME

mx area detector save frame - save a frame from the requested image buffer to a file

#### SYNOPSIS

mx\_status\_type mx\_area\_detector\_save\_frame (MX\_RECORD \*record,

long frame\_type, char \*frame\_filename );

#### DESCRIPTION

This function saves an image frame from the frame buffer on the detector computer specified by *frame type* to the file on the detector computer specified by *frame filename*. This function is primarily intended to be used for saving the most recently acquired image frame to a disk file on the detector computer. However, it save frames from any of the image buffers listed in the description of the mx area detector copy frame() function. The image file will be written using the current image format of the area detector.

If you want a user application program to save an image frame to disk, then you should be using the function mx image write file() instead.

#### RETURN VALUE

On success, the status code MXE SUCCESS is returned.

#### SEE ALSO

mx area detector copy frame(), mx area detector load frame(), mx image read file(), mx image write file()

## 3.38 mx area detector set binsize

#### NAME

mx area detector set binsize - set the current x and y image binning factors

#### **SYNOPSIS**

mx status type mx area detector set binsize ( MX RECORD \*record,

long x\_binsize, long y\_binsize );

#### DESCRIPTION

This function sets the scale factor for image frame binning in the detector. For example, if the *x* binsize is 2, then the values of pairs of adjacent pixels in the X direction will added together and returned as one pixel value. If both the *x* and *y* binsizes are set to 2, then a two by two square of four pixels will be added together and returned as one pixel. If you want to put the detector into unbinned mode, then set both binsizes to 1.

#### RETURN VALUE

On success, the status code MXE SUCCESS is returned.

#### SEE ALSO

mx area detector get binsize()

## 3.39 mx area detector set bulb mode

#### NAME

mx area detector set bulb mode - change the area detector to use Bulb mode image sequences

#### **SYNOPSIS**

mx\_status\_type mx\_area\_detector\_set\_bulb\_mode (MX\_RECORD \*record,

long num frames );

#### DESCRIPTION

This function configures the area detector to use a *Bulb mode* image sequence. In Bulb mode, the area detector uses the current state of an external trigger signal to determine when the exposure for the current frame should start and end. In other words, in Bulb mode the area detector will expose the current frame for as long as the external trigger input is set to high. When the external trigger input goes to the low state, the exposure for the current frame ends. The next frame does not start until the external trigger input goes high again. The area detector stops taking frames once the number of frames specified by the *num frames* argument have been taken.

If the area detector has not been configured by **mx\_area\_detector\_set\_trigger\_mode**() to use an external trigger at the time that the next image sequence is started, the attempt to start the sequence will fail with an error.

#### RETURN VALUE

On success, the status code MXE SUCCESS is returned.

#### SEE ALSO

mx area detector set circular multiframe mode(), mx area detector set continuous mode(), mx area detector set geometrical mode(), mx area detector set multiframe mode(), mx area detector set one shot mode(), mx area detector set sequence parameters(), mx area detector set streak camera mode(), mx area detector set strobe mode(), mx area detector set subimage mode(), mx area detector set trigger mode()

## 3.40 mx area detector set circular multiframe mode

#### NAME

mx area detector set circular multiframe mode - change the area detector to use Circular Multiframe mode image sequences

#### SYNOPSIS

mx\_status\_type mx\_area\_detector\_set\_circular\_multiframe\_mode (MX\_RECORD \*record, long num\_frames, double exposure\_time, double frame\_time );

#### DESCRIPTION

This function configures the area detector to use a *Circular Multiframe mode* image sequence. Circular Multiframe mode sequences are similar to Multiframe mode sequences as described by the documentation for mx area detector set multiframe mode(). The primary difference is that after a frame has been read into the last of the area detector's internal image buffers, the sequence goes back to the beginning to overwrite the first image buffer.

For example, suppose that **mx\_area\_detector\_get\_maximum\_frame\_number**() reports that the area detector has 25 internal frame buffers. If you start a Multiframe sequence, you can acquire at most 25 frames. However, suppose you start a Circular Multiframe sequence with 40 frames requested. In this case, the first 25 frames of will be written to internal frame buffers 0 to 24. The last 15 frames will then go back and overwrite internal frame buffers 0 to 14. If your client program is able to read out frames faster than the server acquires them, then you can read out an indefinitely large number of frames.

You must be careful to choose the time between the start of frames (called the *frame\_time*), so that frames are read out before they are overwritten by later frames. Detectors like the Aviex PCCD-170170 detector are definitely capable of acquiring frames faster than they can be read out, so this is a real issue.

#### RETURN VALUE

On success, the status code MXE SUCCESS is returned.

#### SEE ALSO

mx area detector abort(), mx area detector set bulb mode(), mx area detector set continuous mode(),

mx area detector set geometrical mode(), mx area detector set multiframe mode(),

mx area detector set one shot mode(), mx area detector set sequence parameters(),

mx area detector set streak camera mode(), mx area detector set strobe mode(),

mx area detector set subimage mode(), mx area detector set trigger mode(), mx area detector stop()

## 3.41 mx area detector set continuous mode

#### NAME

mx area detector set continuous mode - change the area detector to use Continuous mode image sequences

#### **SYNOPSIS**

mx\_status\_type mx\_area\_detector\_set\_continuous\_mode (MX\_RECORD \*record,

double exposure\_time )

#### 3.42. MX AREA DETECTOR SET CORRECTION FLAGS 79

#### DESCRIPTION

This function configures the area detector to use a *Continuous mode* image sequence. In Continuous mode, the area detector repeatedly takes image frames that all have the same duration as requested by the *exposure time* argument in seconds. Each new frame overwrites the previous one. The detector will continue taking frames until explicitly stopped or aborted. It is anticipated that this mode will be mostly useful for diagnostic applications that want a continuously updated GUI display of images acquired by the detector.

Continuous mode can be used with either an internal trigger or an external trigger. If a strobed external trigger mode been requested by **mx\_area\_detector\_set\_trigger\_mode**(), the detector will take a new frame for each external trigger pulse received by the detector. If a non-strobed external trigger mode has been selected, the detector will merely use the first external trigger received to start the sequence and ignore all subsequent triggers.

#### RETURN VALUE

On success, the status code MXE SUCCESS is returned.

#### SEE ALSO

mx area detector abort(), mx area detector set bulb mode(), mx area detector set circular multiframe mode(), mx area detector set geometrical mode(), mx area detector set multiframe mode(), mx area detector set one shot mode(), mx area detector set sequence parameters(), mx area detector set streak camera mode(), mx area detector set strobe mode(), mx area detector set subimage mode(), mx area detector set trigger mode(), mx area detector stop()

## 3.42 mx area detector set correction flags

#### NAME

mx area detector set correction flags - specifies which image corrections are to be performed.

#### **SYNOPSIS**

mx status type mx area detector set correction flags ( MX RECORD \*record,

unsigned long correction flags );

#### DESCRIPTION

The *correction flags* argument for this function is a bitmask that describes the set of image corrections to be enabled. A given correction is enabled if the bit for that correction in the bitmask has a value of 1. A description of the bitmask for the available corrections can be found in the description for the mx area detector copy frame() function. Please note that the MXFT\_AD\_IMAGE\_FRAME  $(0x1)$  bit has no meaning in this context.

#### RETURN VALUE

On success, the status code MXE SUCCESS is returned.

#### SEE ALSO

mx\_area\_detector\_copy\_frame(), mx\_area\_detector\_get\_correction\_flags()

## 3.43 mx area detector set framesize

#### NAME

mx area detector set framesize - sets the current x and y image frame size

#### **SYNOPSIS**

mx status type mx area detector set framesize ( MX RECORD \*record,

long x\_framesize, long y framesize );

#### DESCRIPTION

For some detectors, this function sets the current resolution of image frames in the area detector taking binning into account. Not all detectors support this function. Some will round the requested dimensions to the reported size, while others will return an error regardless of the framesize values supplied.

#### RETURN VALUE

On success, the status code MXE SUCCESS is returned.

#### SEE ALSO

mx area detector get binsize(), mx area detector get framesize(), mx area detector get maximum framesize()

## 3.44 mx area detector set geometrical mode

#### NAME

mx area detector set geometrical mode - change the area detector to use Geometrical mode image sequences

#### SYNOPSIS

mx\_status\_type mx\_area\_detector\_set\_geometrical\_mode (MX\_RECORD \*record,

long num\_frames, double exposure\_time, double frame\_time, double exposure multiplier, double gap multiplier );

#### DESCRIPTION

Geometrical mode sequences are currently only supported by the AVIEX PCCD-170170 CCD detector. Geometrical mode sequences are multiframe sequences that take the number of frames requested by the *num frames* argument. For the first frame, the duration of the exposure time in seconds will be the value requested by the *exposure time* argument. The gap in seconds between the first and the second frames will be the *frame time* minus the *exposure time* and the detector readout time. For each subsequent frame, the exposure time will be the exposure time for the previous frame multiplied by the value of the *exposure multipler* argument. Similarly, the duration of the gap between frames will be the previous gap time multiplied by the value of the *gap multiplier* argument. This means that the exposure time and the gap time will continue to get longer as the sequence progresses.

#### RETURN VALUE

On success, the status code MXE SUCCESS is returned.

#### SEE ALSO

mx area detector set bulb mode(), mx area detector set circular multiframe mode(), mx area detector set continuous mode(), mx area detector set multiframe mode(), mx area detector set one shot mode(), mx area detector set sequence parameters(), mx area detector set streak camera mode(), mx area detector set strobe mode(), mx area detector set subimage mode(), mx area detector set trigger mode()

## 3.45 mx area detector set image format

#### NAME

mx area detector set image format - changes the current image format

#### SYNOPSIS

mx status type mx area detector set image format ( MX RECORD \*record,

long image\_format );

#### **DESCRIPTION**

This function sets the detector image format as a numerical value. A list of the supported image formats can be found in Section 4.1.1.

#### WARNING

Most detectors do not support this function.

#### RETURN VALUE

On success, the status code MXE SUCCESS is returned.

#### SEE ALSO

mx area detector get image format()

## 3.46 mx area detector set multiframe mode

#### NAME

mx area detector set multiframe mode - change the area detector to use Multiframe mode image sequences

#### **SYNOPSIS**

mx status type mx area detector set multiframe mode ( MX RECORD \*record,

long num\_frames, double exposure\_time, double frame\_time );

#### DESCRIPTION

This function configures the area detector to use a *Multiframe mode* image sequence. In Multiframe mode, the *exposure time* specifies the duration in seconds of the exposure for each frame. In addition, the time interval between the start of two consecutive frames will be the *frame time* in seconds.

Multiframe mode can be used with either an internal trigger or an external trigger. If an external trigger mode has been configured by **mx\_area\_detector\_set\_trigger\_mode**(), the sequence uses the next pulse from the external trigger to start the imaging sequences. All subsequent trigger pulses are ignored. The imaging sequence will stop once the number of image frames requested by the *num frames* argument have been taken.

If you want the sequence to loop by going back to overwrite the first frame once the last frame has been acquired, you should use mx\_area\_detector\_set\_circular\_multiframe\_mode() instead.

#### RETURN VALUE

On success, the status code MXE SUCCESS is returned.

#### SEE ALSO

mx area detector set bulb mode(), mx area detector set circular multiframe mode(), mx area detector set continuous mode(), mx area detector set geometrical mode(), mx area detector set one shot mode(), mx area detector set sequence parameters(), mx area detector set streak camera mode(), mx area detector set strobe mode(), mx area detector set subimage mode(), mx area detector set trigger mode()

## 3.47 mx area detector set one shot mode

#### NAME

mx area detector set one shot mode - change the area detector to use One-shot mode image sequences

#### SYNOPSIS

mx status type mx area detector set one shot mode ( MX RECORD \*record, double exposure\_time )

#### DESCRIPTION

This function configures the area detector to use a *One-shot mode* image sequence. In One-shot mode, the area detector takes a single frame that is exposed for the duration requested by the *exposure time* argument. One-shot mode can be used with either an internal trigger or an external trigger.

#### RETURN VALUE

On success, the status code MXE SUCCESS is returned.

#### SEE ALSO

mx area detector abort(), mx area detector set bulb mode(), mx area detector set circular multiframe mode(), mx area detector set continuous mode(), mx area detector set geometrical mode(), mx area detector set multiframe mode(), mx area detector set sequence parameters(), mx area detector set streak camera mode(), mx area detector set strobe mode(), mx area detector set subimage mode(), mx area detector set trigger mode(), mx area detector stop()

## 3.48 mx area detector set register

#### NAME

mx area detector set register - sets the value of the requested detector register

#### SYNOPSIS

mx\_status\_type mx\_area\_detector\_set\_register (MX\_RECORD \*record,

char \*register name, long \*register\_value );

#### **DESCRIPTION**

This function sets the named detector register to the value specified. If the register value is not representable as long integer, then the function returns an error.

#### RETURN VALUE

On success, the status code MXE SUCCESS is returned.

#### SEE ALSO

mx area detector get register()

## 3.49 mx area detector set roi

#### NAME

mx area detector set roi - sets the boundaries of the requested region of interest

#### SYNOPSIS

mx status type mx area detector set roi ( MX RECORD \*record, unsigned long roi number, unsigned long \*roi );

#### DESCRIPTION

This function returns the boundaries of the region of interest (ROI) specified by *roi number*. The boundaries of the ROI are expressed in binned coordinates. The data in the boundary rows and columns is considered to be part of the ROI.

The *roi* array argument is an array of four unsigned longs with the boundaries stored in the order  $X_{min}$ ,  $X_{max}$ ,  $Y_{min}$  and  $Y_{max}$ . Here is an example of using this function:

```
...
MX_RECORD *ad_record;
unsigned long roi_number;
unsigned long roi[4];
...
roi number = 5;
roi[0] = 1000; /* X minimum */<br>roi[1] = 2000; /* X maximum */
                   \sqrt{*} X maximum */roi[2] = 1250; /* Y minimum */
roi[3] = 1750; /* Y maximum */mx_status = mx_area_detector_set_roi( ad_record, roi_number, roi );
if ( mx_status.code != MXE_SUCCESS )
    return mx_status;
...
```
### RETURN VALUE

On success, the status code MXE SUCCESS is returned.

#### SEE ALSO

mx area detector get roi()

## 3.50 mx area detector set sequence parameters

#### NAME

mx area detector set sequence parameters - sets up any of the available types of image sequences.

#### **SYNOPSIS**

mx\_status\_type mx\_area\_detector\_set\_sequence\_parameters (MX\_RECORD \*record, MX\_SEQUENCE\_PARAMETERS \*sequence\_parameters );

#### **DESCRIPTION**

mx area detector set sequence parameters() is the common function that underlies all of the other commands for selecting specific sequence modes. The command takes a single argument which is a pointer to an MX SEQUENCE PARAMETERS structure. The MX SEQUENCE PARAMETERS structure is defined as follows:

```
typedef struct {
        long sequence_type;
        long num_parameters;
        double parameter_array[MXU_MAX_SEQUENCE_PARAMETERS];
} MX_SEQUENCE_PARAMETERS;
```
The *sequence type* member specifies which type of sequence has been requested. The *num parameters* and the *parameter array* members provide sequence type specific information for the sequence in question. In general, it is simpler to use the higher level sequence specific mode setting functions.

#### RETURN VALUE

On success, the status code MXE SUCCESS is returned.

#### SEE ALSO

mx area detector set bulb mode(), mx area detector set circular multiframe mode(), mx area detector set continuous mode(), mx area detector set geometrical mode(), mx area detector set multiframe mode(), mx area detector set one shot mode(), mx area detector set streak camera mode(), mx area detector set strobe mode(), mx area detector set subimage mode(), mx area detector set trigger mode()

## 3.51 mx area detector set sequence start delay

#### NAME

mx area detector set sequence start delay - changes the sequence start delay time.

#### SYNOPSIS

mx status type mx area detector set sequence start delay ( MX RECORD \*record,

double sequence start delay );

#### DESCRIPTION

For some area detectors, the detector can be configured to wait for a specified delay time before starting the data acquisition sequence. This function changes the value of the delay time in seconds. Area detectors that do not support this feature will return an error.

#### RETURN VALUE

On success, the status code MXE SUCCESS is returned.

#### SEE ALSO

mx area detector get detector readout time(), mx area detector get sequence start delay() mx area detector get total acquisition time(), mx area detector get total sequence time(),

## 3.52 mx area detector set streak camera mode

#### NAME

mx area detector set streak camera mode - change the area detector to use Streak Camera mode image sequences

#### **SYNOPSIS**

mx\_status\_type mx\_area\_detector\_set\_streak\_camera\_mode (MX\_RECORD \*record,

long num lines, double exposure\_time\_per\_line );

#### DESCRIPTION

This is an AVIEX PCCD-170170 detector specific mode. In Streak Camera mode, acquires the specified number of image lines with the specified exposure time per line. The number of lines in a streak camera image can greatly exceed the normal number of lines in a full frame image.

#### RETURN VALUE

On success, the status code MXE SUCCESS is returned.

#### SEE ALSO

mx area detector set bulb mode(), mx area detector set circular multiframe mode(), mx area detector set continuous mode(), mx area detector set geometrical mode(), mx area detector set multiframe mode(), mx area detector set one shot mode(), mx area detector set sequence parameters(), mx area detector set strobe mode(), mx area detector set subimage mode(), mx area detector set trigger mode()

## 3.53 mx area detector set strobe mode

#### NAME

mx area detector set strobe mode - change the area detector to use Strobe mode image sequences

#### **SYNOPSIS**

mx\_status\_type mx\_area\_detector\_set\_strobe\_mode (MX\_RECORD \*record,

long num\_frames, double exposure\_time );

#### DESCRIPTION

This function configures the area detector to use a *Strobe mode* image sequence. In Strobe mode, the start of each frame in the sequence is triggered by an external trigger signal. The exposure time for each frame lasts for the amount of time in seconds requested by the *exposure time* argument. The area detector stops taking frames once the number of frames specified by the *num frames* argument have been taken. If an external trigger signal arrives before the preceding frame has finished, the results are undefined and depend on the particular area detector hardware in use. When the next image sequence is started, if the area detector has not been configured by mx area detector set trigger mode() to use an external trigger, the attempt to start the sequence will fail with an error.

#### RETURN VALUE

On success, the status code MXE SUCCESS is returned.

#### SEE ALSO

mx area detector set bulb mode(), mx area detector set circular multiframe mode(), mx area detector set continuous mode(), mx area detector set geometrical mode(), mx area detector set multiframe mode(), mx area detector set one shot mode(), mx area detector set sequence parameters(), mx area detector set streak camera mode(), mx area detector set subimage mode(), mx area detector set trigger mode()

## 3.54 mx area detector set subimage mode

#### NAME

mx area detector set subimage mode - change the area detector to use Subimage mode image sequences

#### **SYNOPSIS**

mx\_status\_type mx\_area\_detector\_set\_subimage\_mode (MX\_RECORD \*record,

long num\_lines\_per\_subimage, long num\_subimages, double exposure\_time, double subimage\_time, double exposure multiplier, double gap multiplier );

#### DESCRIPTION

This function, which is specific to the AVIEX PCCD-170170, tells the detector hardware to only readout the specified number of image lines from the detector centered at the center of the bottom row of CCDs. This is repeated for the specified number of subimages.

In some ways, this mode is similar to the Geometrical mode in that the exposure time and gap time are multiplied by exposure and gap multipliers for each subimage after the first. For this mode, the *subimage time* argument plays the same role for each subimage as the *frame time* does for the Geometrical mode.

#### WARNING

The number of lines times the number of subimages must be less than or equal to the number of lines in a full frame subimage. Column binning is restricted to either 1 or 2 in this mode.

#### RETURN VALUE

On success, the status code MXE SUCCESS is returned.

#### SEE ALSO

mx area detector set bulb mode(), mx area detector set circular multiframe mode(), mx area detector set continuous mode(), mx area detector set geometrical mode(), mx area detector set multiframe mode(), mx area detector set one shot mode(), mx area detector set sequence parameters(), mx area detector set streak camera mode(), mx area detector set trigger mode()

## 3.55 mx area detector set trigger mode

#### NAME

mx area detector set trigger mode - sets the internal/external trigger mode for the detector

#### **SYNOPSIS**

mx\_status\_type mx\_area\_detector\_set\_trigger\_mode (MX\_RECORD \*record,

long trigger\_mode );

#### DESCRIPTION

This function will be used to switch between internal  $(0x1)$  and external  $(0x2)$  trigger mode.

#### RETURN VALUE

On success, the status code MXE SUCCESS is returned.

#### SEE ALSO

mx area detector get trigger mode()

## 3.56 mx area detector set use scaled dark current flag

#### NAME

mx area detector set use scaled dark current flag - changes the state of the use scaled dark current flag

#### **SYNOPSIS**

mx status type mx area detector set use scaled dark current flag ( MX RECORD \*record,

mx bool type use scaled dark current );

#### DESCRIPTION

This function changes the state of the *use scaled dark current* flag for the area detector. If the flag is set, dark current subtraction will be done using dark current values that have been rescaled to the actual exposure time of the image. If the *use scaled dark current* flag is *not* set, then raw unscaled dark current values will be subtracted instead.

#### RETURN VALUE

On success, the status code MXE SUCCESS is returned.

#### SEE ALSO

mx area detector get use scaled dark current flag

## 3.57 mx area detector setup frame

#### NAME

mx area detector setup frame - create a new frame or modify the size of an existing one.

#### **SYNOPSIS**

mx\_status\_type mx\_area\_detector\_setup\_frame (MX\_RECORD \*record, MX IMAGE FRAME \*\*frame );

#### DESCRIPTION

This function takes a pointer to an MX IMAGE FRAME pointer as its second argument as in this example:

```
...
MX IMAGE FRAME *frame;
...
mx_status = mx_area_detector_setup_frame( record, &frame );
...
```
If you assign NULL to the *frame* pointer before invoking mx area detector setup frame(), it assumes that you want to create a new MX IMAGE FRAME structure with dimensions that match the current configuration of the specified area detector.

If you assign NULL to the *frame* pointer before invoking mx area detector setup frame(), it assumes that you just want to verify that the MX IMAGE FRAME object you are passing contains an *image data* array that is big enough to hold a new image frame read from the detector. If the array is already big enough, then nothing is done to the MX IMAGE FRAME object. If the array is not big enough, the old array is freed and a new array is allocated to take its place.

The purpose of **mx** area detector setup frame() is to make it easy to always ensure that the image frame object you are using is big enough to hold a new frame from the area detector, while minimizing the number of memory allocations that have to be performed.

Please note that framesize, format, and other parameters of the MX IMAGE FRAME are determined by looking at the current configuration of the specified area detector record. If you want to directly specify all of these parameters yourself, then the function you want to use is  $mx\_image\_alloc()$ .

#### RETURN VALUE

On success, the status code MXE SUCCESS is returned.

#### SEE ALSO

mx image alloc(), mx image free()

## 3.58 mx area detector start

#### NAME

mx area detector start - starts a imaging sequence

#### **SYNOPSIS**

mx\_status\_type mx\_area\_detector\_start ( MX\_RECORD \*record );

#### DESCRIPTION

This is a utility function that starts an imaging sequence by invoking **mx area detector arm**() followed by mx\_area\_detector\_trigger().

#### RETURN VALUE

On success, the status code MXE SUCCESS is returned.

#### SEE ALSO

mx\_area\_detector\_arm(), mx\_area\_detector\_trigger()

## 3.59 mx area detector stop

#### NAME

mx area detector stop - stops all area detector activity after the current frame

#### **SYNOPSIS**

mx\_status\_type mx\_area\_detector\_stop ( MX\_RECORD \*record );

#### DESCRIPTION

This function tells the area detector to stop any imaging sequence in process after the current frame completes.

#### RETURN VALUE

On success, the status code MXE SUCCESS is returned.

### SEE ALSO

mx area detector abort()

## 3.60 mx area detector transfer frame

#### NAME

mx area detector transfer frame - sends an image frame to a user application

#### **SYNOPSIS**

mx\_status\_type mx\_area\_detector\_transfer\_frame (MX\_RECORD \*record,

## long frame\_type,

MX IMAGE FRAME \*destination frame );

#### DESCRIPTION

This function tells the detector computer to send an image from the requested detector frame buffer to the user application. The transferred frame will be saved in the specified *destination frame* in the user application. You must make sure that the *destination frame* object has been set up in advance by a call to either mx area detector setup frame() or mx image alloc() before invoking this function or else it will return an error.

#### RETURN VALUE

On success, the status code MXE SUCCESS is returned.

#### SEE ALSO

mx area detector setup frame(), mx area detector readout frame(), mx image alloc()

## 3.61 mx area detector trigger

#### NAME

mx area detector trigger - sends a internal trigger to the area detector

#### SYNOPSIS

mx\_status\_type mx\_area\_detector\_trigger (MX\_RECORD \*record);

#### DESCRIPTION

This function tells the detector computer to send an internal trigger to the area detector hardware to start an imaging sequence.

### RETURN VALUE

On success, the status code MXE SUCCESS is returned.

### SEE ALSO

mx area detector arm(), mx area detector start()

# Chapter 4

# Image API Reference

## 4.1 Image Definitions

#### 4.1.1 Image Formats

Each image handled by MX has a defined image format. The following three formats are the most important ones:

#### MXT\_IMAGE\_FORMAT\_RGB (1)

This is a 24-bit color format with 8 bits each for Red, Green, and Blue.

## MXT IMAGE FORMAT GREY8 (2)

This format is 8-bit greyscale.

### MXT IMAGE FORMAT GREY16 (3)

This format is 8-bit greyscale.

These formats are important since all other in memory image formats are eventually converted to one of these three format by MX. Keep in mind that in memory image formats are not the same as datafile image formats.

The following formats are raw formats as generated by image capture boards:

#### MXT\_IMAGE\_FORMAT\_RGB565

This is a 16-bit color format with 5 bits for red, 6 bits for green, and 5 bits for blue.

#### MXT IMAGE FORMAT YUYV

This is a packed YCbCr color format which is known in the Windows world as YUY2.

### 4.1.2 Datafile Formats

Two file formats are currently supported. They are:

#### MXT IMAGE FILE PNM

The PNM file format is described at ( *http://netpbm.sourceforge.net/doc/index.html* ). It is supported by a wide variety of image viewing programs in the Linux/Unix world and is supported at least by Irfanview in the Windows world. This format is not intended for routine use with scientific data, since it does not really have a place to store header information.

#### MXT IMAGE FILE SMV

The SMV file format is used for area detectors from companies like AVIEX ( *http://www.aviex-tech.com/* ) and ADSC ( *http://www.adsc-xray.com/* ). This format is widely supported by scientific analysis software in the crystallography, diffraction, and scattering communities.

### 4.1.3 Image Headers

MX IMAGE FRAME structures contain a binary image header in the *header data* element of the structure. This binary header is *not* intended to be written to disk, since the last thing the world needs is yet another image file format. However, *header data* serves as a convenient place in which to store values that are read from or written to disk files and detectors. Values in the binary image header are always 32-bit integers in native byte order.

There are number of macros that can be used to get and set the values of header variables. Here is a list of the current header variables with *image frame* standing for a pointer to an MX IMAGE FRAME structure:

#### MXIF HEADER BYTES( *image frame* )

This contains the length of *header data* in bytes. In general, it is a bad idea to write to this value.

#### MXIF ROW FRAMESIZE ( *image frame* )

This is the width of the image in pixels.

#### MXIF COLUMN FRAMESIZE ( *image frame* )

This is the height of the image in pixels.

#### MXIF ROW BINSIZE( *image frame* )

This value describe how many raw detector pixels were combined in the horizontal direction to create one image pixel.

#### MXIF COLUMN BINSIZE( *image frame* )

This value describe how many raw detector pixels were combined in the vertical direction to create one image pixel.

#### MXIF IMAGE FORMAT( *image frame* )

The supported image format types are described in Section 4.1.1.

#### MXIF BYTE ORDER( *image frame* )

 $0x1 = Big-endian$ ,  $0x2 = Little-endian$ .

#### MXIF BYTES PER MILLION PIXELS( *image frame* )

Some existing image formats have a non-integer number of bytes per pixel. We handle this by multiplying that non-integer value by  $10^6$  and then rounding that to the nearest integer.

#### MXIF BITS PER PIXEL( *image frame* )

The number of significant bits of data per pixel.

#### MXIF EXPOSURE TIME SEC( *image frame* )

#### MXIF EXPOSURE TIME NSEC( *image frame* )

These variables contain the exposure time in seconds. The integer part goes in MXIF EXPOSURE TIME SEC() while the fractional remainder is placed in MXIF EXPOSURE TIME NSEC() expressed in units of nanoseconds.

#### 4.2. MX IMAGE ALLOC 93

#### MXIF TIMESTAMP SEC( *image frame* )

MXIF TIMESTAMP NSEC( *image frame* )

These variables contain the time at which the image frame was acquired using the same format as the exposure time. The times are expressed relative to the Posix Epoch of (00:00:00 UTC, January 1, 1970).

All of these macros are defined in such a way that they can be assigned to. In esoteric terms, they expand to expressions that are C language l-values; For example, the following is valid code to set the exposure time to 2.5 seconds:

 $MXIF$ *\_EXPOSURE\_TIME\_SEC(image\_frame)* = 2; MXIF\_EXPOSURE\_TIME\_NSEC(image\_frame) = 500000000;

There are a couple of additional macros that convert the MXIF BYTES PER MILLION PIXELS to and from double precision *bytes per pixel* values. The first macro is

#### MXIF BYTES PER PIXEL( *image frame* )

which returns the number of bytes per pixel as a double. This macro expands to a C expression that is *not* an l-value, so we have to have the following macro as well:

#### MXIF SET BYTES PER PIXEL( *image frame, bytes per pixel* )

## 4.2 mx image alloc

#### NAME

mx image alloc - allocate an MX IMAGE FRAME object

#### **SYNOPSIS**

mx\_status\_type mx\_image\_alloc ( MX\_IMAGE\_FRAME \*\*frame,

long row framesize, long column framesize, long image format, long byte\_order, double bytes\_per\_pixel, size\_t header\_length, size\_t image\_length );

#### DESCRIPTION

The mx image alloc() function either creates a new MX IMAGE FRAME object or else changes the size of an existing MX IMAGE FRAME object to match the supplied function arguments. If you want to automatically fetch the appropriate settings from your area detector record, you should use  $mx_1, area_2, detector_2, setup_1, frame()$ instead.

This function takes as its first argument a pointer to an MX IMAGE FRAME pointer. If the frame pointer passed is NULL, as in this example

> ... MX IMAGE FRAME \*frame; ... frame = NULL;

```
mx\_status = mx\_image\_alloc( \& frame, ... );
...
```
then mx\_image\_alloc() will create a new MX\_IMAGE\_FRAME structure using the requested configuration.

If the frame pointer passed to mx image alloc() is *not* NULL, mx image alloc() will examine the current configuration of the supplied MX IMAGE FRAME structure to see if it is already capable of holding an image frame with the requested configuration. If the object can already hold the frame,  $mx\_image\_alloc()$  returns without doing anything else. If the object *cannot* already hold the image frame, **mx image alloc**() will resize the *image data* and *header data* arrays in the object so that they are big enough to hold an image frame with the new dimensions. If the image frame object is resized, the old contents of the *image data* and *header data* arrays are not preserved.

The arguments for **mx image alloc**() as follows:

#### *MX IMAGE FRAME \*\*frame*

...

A pointer to the MX IMAGE FRAME object as described above.

*long row framesize*

This argument contains the width of the image in pixels.

*long column framesize*

This argument contains the height of the image in pixels.

*long image format*

This argument specifies the greyscale or color format of the image data. The currently supported values for the image format are described in Section 4.1.1.

*long byte order*

This is set to  $0x1$  if the image data is in big endian format or to  $0x2$  if the image data is in little endian format.

*double bytes per pixel*

The number of bytes that corresponds to one pixel. There exist some image formats for which this quantity is not an integer, so we specify it here as a *double*.

*size t header length*

The length of the image header in bytes. If this length is specified as 0, then no memory will be allocated for an image header.

#### *size t image length*

The length of the image data array in bytes. This length must be greater than 0.

#### RETURN VALUE

On success, the status code MXE SUCCESS is returned.

#### SEE ALSO

mx area detector setup frame(), mx image free()

## 4.3 mx image copy 1d pixel array

#### NAME

mx image copy 1d pixel array - copies the image data array to an application program buffer

#### **SYNOPSIS**

mx\_status\_type mx\_image\_copy\_1d\_pixel\_array (MX\_IMAGE\_FRAME \*frame, void \*destination pixel array, size\_t max\_array\_bytes, size\_t \*num\_bytes\_copied );

#### DESCRIPTION

This function copies the contents of the *image data* array to an application program supplied buffer. No more than *max array bytes* will be copied to the buffer. On return, the *num bytes copied* pointer will point to the the number of bytes actually copied to the destination array. This number can be smaller than the requested number of bytes if the actual length of the *image data* array is shorter than the value of *max array bytes*. If you do not need to know the number of bytes copied, you can set the last argument of the function to a NULL pointer.

#### RETURN VALUE

On success, the status code MXE SUCCESS is returned.

#### SEE ALSO

mx image get image data pointer()

## 4.4 mx image copy frame

#### NAME

mx image copy frame - copies the contents of one MX IMAGE FRAME object to another

#### **SYNOPSIS**

mx\_status\_type mx\_image\_copy\_frame ( MX\_IMAGE\_FRAME \*old\_frame, MX IMAGE FRAME \*\*new frame);

#### DESCRIPTION

This function copies the contents of the existing *old frame* object to the *new frame* object, which may or may not already exist. This function uses mx image alloc() internally, so if *new frame* does not already exist, it will be created, while if *new frame* does already exist, it will be enlarged to contain the copy, if necessary.

#### RETURN VALUE

On success, the status code MXE SUCCESS is returned.

#### SEE ALSO

mx image alloc()

## 4.5 mx image copy header

#### NAME

mx image copy frame - copies the header of one MX IMAGE FRAME to another MX IMAGE FRAME

#### **SYNOPSIS**

mx status type mx image copy header ( MX IMAGE FRAME \*source frame, MX IMAGE FRAME \*destination frame);

#### DESCRIPTION

This function copies the header from *source frame* to *destination frame*. This is mostly an infrastructure function, so application programs will probably never call it.

#### RETURN VALUE

On success, the status code MXE SUCCESS is returned.

#### SEE ALSO

mx image copy frame()

## 4.6 mx image free

#### NAME

mx image free - frees an MX IMAGE FRAME structure.

#### **SYNOPSIS**

void mx\_image\_free (MX\_IMAGE\_FRAME \*frame);

#### DESCRIPTION

This function frees all of the data structures allocated for the specified MX IMAGE FRAME object. The object must not be used after this function has been invoked.

#### RETURN VALUE

mx image free does not return a value, since the free() function invoked by it does not return a value either.

#### SEE ALSO

mx image alloc()

## 4.7 mx image get average intensity

#### NAME

mx image get average intensity - reports the average intensity of an MX IMAGE FRAME

#### **SYNOPSIS**

mx\_status\_type mx\_image\_get\_average\_intensity (MX\_IMAGE\_FRAME \*frame,

double \*average intensity );

#### DESCRIPTION

This function returns the average intensity for the image data in the specified MX IMAGE FRAME object.

#### 4.8. MX IMAGE GET EXPOSURE TIME 97

#### RETURN VALUE

On success, the status code MXE SUCCESS is returned.

## 4.8 mx image get exposure time

#### NAME

mx image get exposure time - reports the exposure time of an MX IMAGE FRAME

### **SYNOPSIS**

mx status type mx image get exposure time ( MX IMAGE FRAME \*frame,

double \*exposure\_time );

#### DESCRIPTION

This function returns the recorded exposure time in seconds for the specified MX IMAGE FRAME object. If the header of the frame does not contain the exposure time or the frame was read from a file format that does not store the exposure time, the exposure time will be reported as 1 second.

#### RETURN VALUE

On success, the status code MXE SUCCESS is returned.

## 4.9 mx image get format name from type

#### NAME

mx image get format name from type - converts a numerical image format type to a text representation

#### **SYNOPSIS**

mx\_status\_type mx\_image\_get\_format\_name\_from\_type (long type,

char \*name, size\_t max\_name\_length );

#### DESCRIPTION

This function takes a numerical image format type as defined near the top of the **\$MXDIR/include/mx\_image.h** header file and converts it into a matching text representation. The function will only copy up to *max name length* bytes to the *name* buffer. The text representation returned will be in upper case.

#### RETURN VALUE

On success, the status code MXE SUCCESS is returned.

#### SEE ALSO

mx image get format type from name()

## 4.10 mx image get format type from name

#### NAME

mx image get format name from type - converts the name of an image format type to a numerical value

#### **SYNOPSIS**

mx\_status\_type mx\_image\_get\_format\_type\_from\_name ( char \*name, long type );

#### DESCRIPTION

This function takes the text representation of an image format and converts it to a numerical image format type as defined near the top of the \$MXDIR/include/mx image.h header file. The text representation can be in either upper or lower case.

#### RETURN VALUE

On success, the status code MXE SUCCESS is returned.

#### SEE ALSO

mx image get format name from type()

## 4.11 mx image get frame from sequence

#### NAME

mx image get frame from sequence - returns the requested frame from an MX IMAGE SEQUENCE object

#### **SYNOPSIS**

mx\_status\_type mx\_image\_get\_frame\_from\_sequence (MX\_IMAGE\_SEQUENCE \*sequence,

long frame\_number,

MX IMAGE FRAME \*\*image frame );

#### DESCRIPTION

This function returns the MX IMAGE FRAME object corresponding to the requested *frame number* from the specified MX IMAGE SEQUENCE object.

#### RETURN VALUE

On success, the status code MXE SUCCESS is returned.

## 4.12 mx image get image data pointer

#### NAME

mx image get image data pointer - returns a pointer to the image data for an MX IMAGE FRAME object

#### **SYNOPSIS**

mx\_status\_type mx\_image\_get\_image\_data\_pointer (MX\_IMAGE\_FRAME \*frame,

size\_t \*image\_length, void \*\*image\_data\_pointer );

#### DESCRIPTION

This function returns the length of the image and the image data pointer for the specified MX IMAGE FRAME object. You must know the image format, which can be found at *frame-¿image format*, in order to successfully manipulate the image data. However, for most area detectors this value will always be the same.

#### 4.13. MX IMAGE READ FILE 99

As an example, the AVIEX PCCD-170170 CCD detector always uses a *GREY16* image format, which means that the image data made up of 16-bit greyscale pixels. MX already has a C99-compatible *uint16 t* typedef in the **\$MXDIR/include/mx\_stdint.h** header file which can be used to manipulate this data format.

#### WARNING

If an MX imaging function increases the size of the *image data* array in an MX IMAGE FRAME structure, the old *image data* array will be freed and a new one allocated in its place. In general, the new *image data* array will be at a different address, which means that an *image data pointer* returned by a previous call to mx image get image data pointer() will no longer be valid. In general, the safest thing to do is to reinvoke mx image get image data pointer() each time that you need this pointer.

#### RETURN VALUE

On success, the status code MXE SUCCESS is returned.

#### SEE ALSO

mx image copy 1d pixel array()

## 4.13 mx image read file

#### NAME

mx image read file - reads an image frame from a disk file into an MX IMAGE FRAME object

#### SYNOPSIS

mx\_status\_type mx\_image\_read\_file (MX\_IMAGE\_FRAME \*\*frame, unsigned long datafile\_type, char \*datafile name );

#### DESCRIPTION

This function reads an image frame from the disk file specified by the *datafile name* argument on the user application computer into the specified MX IMAGE FRAME. If needed, the MX IMAGE FRAME object will be created or resized internally by  $mx$  image alloc().

If you want to read an image on the detector computer's disk into one of the frame buffers of the detector computer's server, you should be using **mx area detector load frame**() instead.

#### WARNING

The *datafile type* supplied must match the actual data format of the disk file or else **mx image read file**() will fail with an error.  $mx \text{. image\_read\_file}()$  does not attempt to detect the file format on its own. See Section 4.1.2 for the list of supported datafile formats.

#### RETURN VALUE

On success, the status code MXE SUCCESS is returned.

#### SEE ALSO

mx area detector load frame(), mx image write file()

## 4.14 mx image rebin

#### NAME

mx image rebin - creates a rebinned image frame from another image frame

#### **SYNOPSIS**

```
mx_status_type mx_image_rebin (MX_IMAGE_FRAME **rebinned_frame,
                              MX IMAGE FRAME *original frame,
                              unsigned long row rebinning factor,
                              unsigned long column rebinning factor );
```
#### DESCRIPTION

This function reads an existing original image frame and creates a new rebinned version. The rebinning process replaces rectangular groups of pixels with a single pixel that contains the average of the pixel values in the original rectangular group. For example, suppose you write something like this:

```
...
mx status = mx image rebin( &rebinned frame, original frame, 4, 2);
...
```
where *original frame* is a 4096x4096 image frame. The rebinned frame will be a 1024x2048 pixel image frame. Each pixels in the rebinned frame then corresponds to the average of a group of pixels in the original frame that is 4 columns wide and 2 rows high.

#### RETURN VALUE

On success, the status code MXE SUCCESS is returned.

## 4.15 mx image write file

#### NAME

mx image write file - writes the contents of an MX IMAGE FRAME object to a disk file

#### **SYNOPSIS**

mx\_status\_type mx\_image\_write\_file ( MX\_IMAGE\_FRAME \*\*frame,

unsigned long datafile\_type, char \*datafile name );

#### DESCRIPTION

This function writes the contents of an MX IMAGE FRAME to the disk file specified by the *datafile name* argument on the user application computer. You must specify the file format you want in the *datafile type* argument. See Section 4.1.2 for the list of supported datafile formats.

If you want to write an image buffer in the detector computer's server to a file on the detector computer's disk, you should be using mx area detector save frame() instead.

#### RETURN VALUE

On success, the status code MXE SUCCESS is returned.

#### SEE ALSO

mx area detector save frame(), mx image read file()

## 4.16 mx sequence get exposure time

#### NAME

mx sequence get exposure time - returns the exposure time for the specified frame in a sequence

#### **SYNOPSIS**

mx\_status\_type mx\_sequence\_get\_exposure\_time ( MX\_SEQUENCE\_PARAMETERS \*sp,

long frame\_number,

double \*exposure\_time );

#### DESCRIPTION

This function returns the exposure time in seconds for the specified frame number in a sequence. For most sequences, the exposure time is the same for all frames. However, for Geometrical and Subimage sequences, each frame can have a different exposure time.

#### RETURN VALUE

On success, the status code MXE SUCCESS is returned.

#### SEE ALSO

mx sequence get average intensity(), mx sequence get frame time(), mx sequence get num frames()

## 4.17 mx sequence get frame time

#### NAME

mx sequence get frame time - returns the duration of the specified frame in a sequence

#### SYNOPSIS

mx status type mx sequence get frame time ( MX SEQUENCE PARAMETERS \*sp, long frame\_number, double \*exposure\_time );

#### DESCRIPTION

This function returns the frame duration in seconds for the specified frame number in a sequence. For most sequences, the frame duration is the same for all frames. However, for Geometrical and Subimage sequences, each frame can have a different frame duration.

#### RETURN VALUE

On success, the status code MXE SUCCESS is returned.

#### SEE ALSO

mx sequence get exposure time(), mx sequence get num frames()

## 4.18 mx sequence get num frames

#### NAME

mx sequence get num frames - returns the total number of frames in a sequence

#### **SYNOPSIS**

mx\_status\_type mx\_sequence\_get\_num\_frames (MX\_SEQUENCE\_PARAMETERS \*sp,

long \*num\_frames );

#### DESCRIPTION

This function returns the total number of frames in a sequence.

## RETURN VALUE

On success, the status code MXE SUCCESS is returned.

### SEE ALSO

mx sequence get exposure time(), mx sequence get frame time()

# Chapter 5

# Utility API Reference

## 5.1 mx get record

#### NAME

mx get record - Get an MX RECORD object from the MX database.

#### SYNOPSIS

MX\_RECORD \*mx\_get\_record (MX\_RECORD \*mx\_database\_record, char \*record name );

#### DESCRIPTION

mx get record() searches the MX database specified by *mx database record* for the MX RECORD object that has a name that matches the *record name* argument. Although it is conventional to supply a pointer to the MX list head record called *mx database*, you can actually supply a pointer to any of the records in the running database and it will find the record with the matching name if it exists.

#### RETURN VALUE

If successful, **mx\_get\_record**() returns a pointer to the MX\_RECORD object with the specified name. If no record with that name exists in the MX runtime database,  $mx\_get\_record()$  returns a NULL pointer.

#### SEE ALSO

mx setup database(), mx setup database from array()

## 5.2 mx setup database

#### NAME

mx setup database - configures and initializes the MX runtime database

#### SYNOPSIS

mx\_status\_type mx\_setup\_database (MX\_RECORD \*\*mx\_database\_record, char \*database filename );

#### **DESCRIPTION**

mx setup database() is a utility function that does all of the work necessary to create an MX runtime database that is ready to be used by application programs. In outline, **mx\_setup\_database**() does the following:

- Initialize the MX runtime environment using mx initialize runtime().
- Initialize the MX device drivers using mx initialize drivers().
- Create an empty MX runtime database using mx initialize record list().
- Setup all of the records in the MX runtime database using mx read database file().
- Finish initialization of record data structures using **mx finish database initialization**().
- Initialize connections to the data acquisition hardware and remote servers using  $mx$  initialize hardware().

After the MX runtime database has been initialized, you may get pointers to individual records in it using the function  $mx.get\_record()$ .

#### RETURN VALUE

On success, the status code MXE SUCCESS is returned.

#### SEE ALSO

mx get record(), mx setup database from array()

## 5.3 mx setup database from array

#### NAME

mx setup database from array - configures and initializes the MX runtime database from an in memory database

### **SYNOPSIS**

mx status type mx setup database from array ( MX RECORD \*\*mx database record, long num\_records,

char \*\*record description array );

#### DESCRIPTION

mx setup database from array() is a variant of mx setup database() that reads the database records from an in memory array rather than a disk file.

See Section 2.2.6 for an example of how to use  $mx$  setup database from array().

#### RETURN VALUE

On success, the status code MXE SUCCESS is returned.

#### SEE ALSO

mx get record(), mx setup database()

# Appendix A

# Using *motor* to Test an MX Area Detector

Motor is a command-line based MX application program used by some beamlines to control many of their experiments. It is not anticipated that users of MX-controlled area detectors will use the **motor** program. However, for initial testing by beamline staff, it may be useful since it implements commands for controlling area detectors. In addition, it is the only significant user application bundled with the core MX distribution.

If you have chosen the name \$MXDIR/etc/motor.dat for your MX client database and setup the MXDIR environment variable, you can start up the motor program by just typing the command motor at a Linux/Unix shell prompt or Win32 DOS prompt. The procedure should look something like this:

```
id1:˜$ motor
MX version 1.4.0 (October 20, 2006)
WARNING: Save file '/home/lavender/scan.dat' is empty.
```
motor>

You will not be using MX scans, so do not worry about the error message concerning the *scan.dat* file.

If you are using an MX server and the server is not running, you will get a series of errors like the following.

```
id1:˜$ motor
MX version 1.5.0 (August 7, 2007)
WARNING: Save file '/home/lavender/scan.dat' is empty.
MXE_NETWORK_IO_ERROR in mx_tcp_socket_open_as_client():
-> connect() to host '192.168.137.3', port 9727 failed. Errno = 111. >
 Error string = 'Connection refused'.
MXE_NETWORK_IO_ERROR in mxn_tcpip_server_open():
-> The MX server at port 9727 on the computer '192.168.137.3' is either >
 not running or is not working correctly. You can try to fix this by >
  restarting the MX server.
*** Reconnecting to server 'adserver' at '192.168.137.3', port 9727.
MXE_NETWORK_IO_ERROR in mx_tcp_socket_open_as_client():
```

```
\rightarrow connect() to host '192.168.137.3', port 9727 failed. Errno = 111. >
  Error string = 'Connection refused'.
MXE_NETWORK_IO_ERROR_in_mxn_tcpip_server_open():
\rightarrow The MX server at port 9727 on the computer '192.168.137.3' is either >
  not running or is not working correctly. You can try to fix this by >
  restarting the MX server.
motor>
```
Some of the lines of output are too wide to fit the page in this manual, so we have artificially broken the lines of output so that all of the output can be seen. The > symbols above mark the places where we have broken the lines. Note that **motor** attempted to reconnect just in case the failure was a momentary failure. This is a general feature of MX clients such that if the connection to the server goes down, the client attempts to reconnect to the server the next time that it wants to send a command to the server.

## A.1 Motor Commands

Motor has a large number of commands for controlling a variety of different classes of devices. However, for area detector use, there are really only three commands you should need to know about.

### A.1.1 exit

The first command you should know about is the  $\epsilon \times i$  command which allows you to leave the **motor** program. The procedure should look like this:

motor> exit id1:˜\$

### A.1.2 show record

The show record command is useful since it allows you to verify that the MX runtime database is working. Using this command should look like this:

```
motor> show record
mx_database list_head
adserver tcp_server "192.168.137.3" 9727
ad network_area_detector 8 0 (0,0,0,0) (0,0,0,0) adserver "ad"
motor>
```
If you see any error messages starting with prefixes like MXE . . . , then something is wrong with your configuration and you need to fix it.

#### A.1.3 area detector

The area detector command is the most important command that you will use, since it allows you access to much of the functionality of the area detector. You can get help for the area detector command by typing it at a motor prompt with no arguments. Generally you can abbreviate command names and command arguments to the shortest unique string that matches. In addition, you can use the alias ad for area detector.

Thus, if your area detector is named, for example, aviex, you can abbreviate a command like

#### A.1. MOTOR COMMANDS 107

area detector aviex set one shot mode 2.5

down to something like this

area aviex set one 2.5

or something even shorter like this

ad aviex se o 2.5

NOTE: If the first thing you want to do with a new detector is take an image with it, the quickest place to start is with the snap command described below.

The following sections describe the commands listed by the area detector command's help message with explanatory comments inserted. Most of these commands are one-to-one matches to the MX Area Detector API described in Chapter 3.

#### Configuration Commands

```
motor> ad
Usage:
  area_detector 'name' get bytes_per_frame
  area_detector 'name' get bytes_per_pixel
  area_detector 'name' get bits_per_pixel
  area_detector 'name' get format
  area_detector 'name' get framesize
  area_detector 'name' set framesize 'x_framesize' 'y_framesize'
  area_detector 'name' get maximum_framesize
```
The commands above return information about the current format of image frames in the detector computer.

```
area_detector 'name' get trigger_mode
area_detector 'name' set trigger_mode 'trigger mode'
```
The trigger commands are used to switch between internal trigger and external trigger modes.

```
area_detector 'name' get correction_flags
area_detector 'name' set correction_flags 'correction flags'
```
The correction flags commands are used to change the list of corrections applied to image frames, using a hexadecimal format for displaying the individual bits in the flags value. For each bit that is set to 1, the corresponding correction will be applied. The bit values are defined in Section 3.1.2.

area\_detector 'name' get register 'register\_name' area\_detector 'name' set register 'register\_name' 'register\_value'

Each area detector has internal registers that are specific to that model of area detector. The above commands are used to read and write these values. Each internal register is first given an ASCII name. Then, if the register has a value that can be represented as a long integer, then the *register* commands can be used to change it.

#### Sequence Commands

```
area_detector 'name' get sequence_parameters
area_detector 'name' set one_shot_mode 'exposure time in seconds'
area_detector 'name' set continuous_mode 'exposure time in seconds'
area_detector 'name' set multiframe_mode '# frames
                                               'exposure time' 'frame_time'
area_detector 'name' set circular_multiframe_mode '# frames'
                                               'exposure time' 'frame_time'
area detector 'name' set strobe mode '# frames' 'exposure time'
area_detector 'name' set bulb_mode '# frames'
area_detector 'name' set geometrical_mode '# frames'
        'exposure time' 'frame_time' 'exposure multiplier' 'gap multiplier'
area_detector 'name' set streak_camera_mode '# lines' 'exposure_time'
area_detector 'name' set subimage_mode '# lines per subimage' '#subimages'
        'exposure time' 'subimage_time' 'exposure multiplier' 'gap multiplier'
```
The sequence commands above can be used to control the type of imaging sequence that is to be performed by the detector. A description of the available sequence types can be found in Section 2.5.

#### Binsize and ROI Configuration Commands

```
area_detector 'name' get binsize
area_detector 'name' set binsize 'x_binsize' 'y_binsize'
```
The *binsize* commands are used to control the binning of pixels in the area detector. In general, the allowed bin sizes are powers of two. Typically, the X and Y bin sizes have the same values, but not all area detectors require this.

```
area_detector 'name' get roi 'roi_number'
area detector 'name' set roi 'roi number' 'xmin' 'xmax' 'ymin' 'ymax'
```
The ROI commands are used to set the boundaries of regions of interest. The implementation of the ROIs is all managed in software on the detector computer, so the maximum number of ROIs is limited only by the configuration of the area detector record in the detector computer's database.

Please note that the rows and columns specified for the X and Y minima and maxima are included within the returned ROI data. In other words, a command like this

ad aviex set roi 5 1000 2000 200 500

will return a 1001 column by 301 row array including columns 1000 and 2000 and rows 200 and 500 in the data returned for ROI 5.

#### Action Commands

area\_detector 'name' snap 'exposure\_time' 'file\_format' 'filename'

The snap command is the simplest way to get the detector to acquire and correct a single frame and then transfer the frame to a disk file on the client computer. You can choose to save the image in any of the file formats supported by MX. However, at the moment, the only file format that has been implemented already is PNM format.

Here is an example snap command line that commands a 2.5 second exposure and then writes the image to *"myimage.pgm"*.
## A.1. MOTOR COMMANDS 109

ad aviex snap 2.5 pnm myimage.pgm

Internally, the snap command selects One-shot mode, starts the detector, waits for the detector to finish, gets the image data from the detector computer, and then writes it to a file on the local disk.

area\_detector 'name' take frame

The take frame command is somewhat different in that it starts the detector in whatever sequencer mode it happens to be in, waits for the sequence to finish, and then transfers the file to the memory of the client. It does not write the file to disk.

```
area_detector 'name' write frame 'file_format' 'filename'
area_detector 'name' write roiframe 'file_format' 'filename'
```
The above commands do exactly what they say, namely, write out the contents of either the primary image buffer or the ROI image buffer on the client side.

```
area_detector 'name' arm
area_detector 'name' trigger
area_detector 'name' start
area_detector 'name' stop
area_detector 'name' abort
```
The above commands are the low level primitives for starting and stopping the detector.

```
area_detector 'name' get last_frame_number
area detector 'name' get status
area_detector 'name' get extended_status
area_detector 'name' get busy
```
The commands above report on the current status of the area detector.

area\_detector 'name' get frame 'frame\_number'

The get frame command does an image readout, image correction, and image transfer to the client. The available values for *frame number* are described in Section 3.1.2.

area\_detector 'name' get roiframe 'roi\_number'

The get roiframe command transfers to the client the contents of the specified ROI number. You must have defined the boundaries for this particular ROI before invoking get roiframe. If you do not, you may end up with the default ROI boundaries which only contain the single pixel (0,0) in binned coordinates.

area detector 'name' readout 'frame number'

The readout command reads out the requested frame number from the camera hardware into the primary image buffer on the detector computer.

area\_detector 'name' correct

The correct command performs mask, bias, dark current, and flood field corrections to the contents of the primary image buffer on the detector computer. A given correction will only be performed if the corresponding bit is set in the area detector correction flags and if a correction frame has been loaded into the corresponding image buffer on the detector computer. You may find more information about this operation in the function descriptions of mx area detector set correction flags() and mx area detector correct frame() as well as the definition of the frame buffer types used in the correction flag bits in Section 3.1.2.

area\_detector 'name' transfer 'frame\_type'

The transfer command transfers the contents of the requested frame buffer on the detector computer to the primary image buffer of the client. You may find the definitions of the frame buffer types in Section 3.1.2.

area\_detector 'name' load frame 'frame\_type' 'filename' area\_detector 'name' save frame 'frame\_type' 'filename' area\_detector 'name' copy frame 'src\_frame\_type' 'dest\_frame\_type'

The above commands load frames, save frames, and copy frames between the various image buffers on the detector computer. The frame buffer types are described in Section 3.1.2. The files that frame buffers are loaded from or saved to are found on the detector computer.

area\_detector 'name' measure dark\_current 'measurement\_time' '# measurements' area\_detector 'name' measure flood\_field 'measurement\_time' '# measurements'

The above commands measure dark current and flood field images on the detector computer. At the end of the measurement, the resulting image frames are left in the matching dark current or flood field image buffers on the detector computer and are ready to be used immediately for correction of new images as they are acquired. However, the contents of the correction frames will be lost when the detector computer's server shuts down. If you want to preserve the contents of the new dark current and flood field correction frames, you must write them to disk using the save frame command described above.

## Appendix B

## MX for Python

The MX binding for the Python language is called MP. The current version of MP implements methods for most of the MX area detector functions. At present, a complete manual for MP has not yet been written. However, most of the Python methods are a one-to-one map to the underlying C functions, so the C documentation in Chapters 3 and 4 can be used directly to explain the Python methods.

The MP methods themselves are defined in the Python module *Mp*. If MX and MP have been installed to the default location of /opt/mx, the source for the *Mp* module can be found in the file /opt/mx/lib/Mp.py. Alternately, you can find the *Mp* module file in the MP source distribution at the location mp/libMp/Mp.py.

The main classes to look at in Mp.py are the Mp.RecordList class, the Mp.Record class, the Mp.AreaDetector class and the Mp.ImageFrame class. In addition, there are some examples in the mp/examples directory. That directory contains three subdirectories. The mp/examples/simple directory contain example scripts that are designed to work on Linux/Unix systems.

The scripts found in the mp/examples/mpscript make use of a front end Python script called *mpscript* that is normally installed at /opt/mx/bin/mpscript. *mpscript* makes it easy to write scripts that will operate unchanged on both Windows and Linux/Unix systems. Here is an example *mpscript*-based script that reports the position of an MX motor.

```
#! /usr/bin/env mpscript
#
# This script reports the position of the requested motor.
#
def main( record_list, argv ):
if ( len(argv) != 1 ):
print ""
print "Usage: mp_get_position motorname"
print ""
sys.exit(0);
motor name = \text{argv}[0]motor = record_list.get_record( motor_name )
```

```
position = motor.get_position()
units = motor.get_field("units")
print "Motor '%s' position = %g %s" % (motor_name, position, units)
```
The primary thing to notice is that all you have to do is create a main procedure that is passed two arguments. They are record\_list which is a object that encapsulates the MX database and argv which contains the command line arguments that were passed to the script. Unfortunately, there are not yet any area detector-specific script in the *Mp* examples directory, but that should be rectified soon.